# **Quantum.**

## StorNext 7.0.1 Release Notes

#### **Contents**

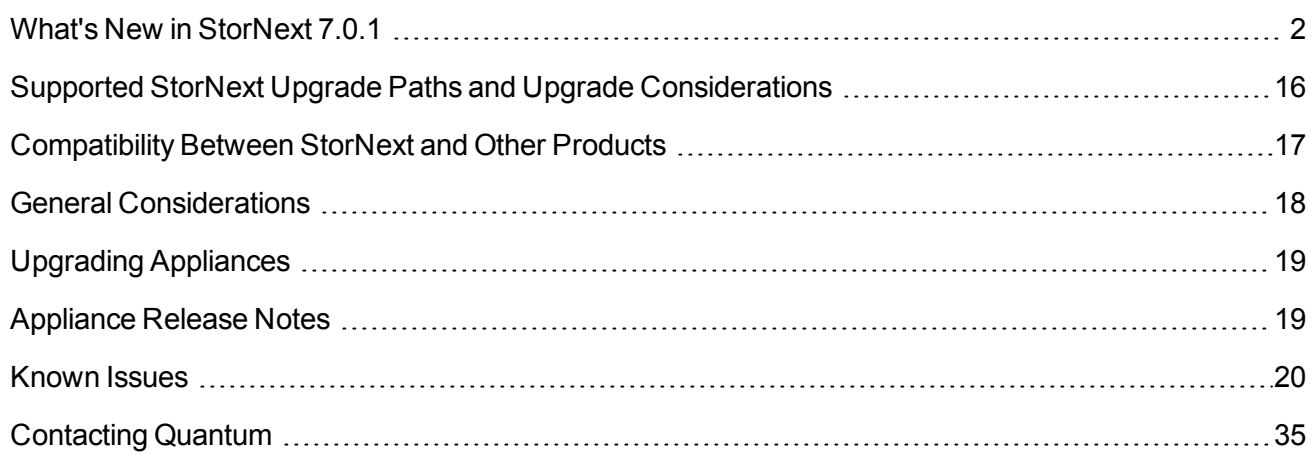

© 2020 Quantum Corporation. All rights reserved. Your right to copy this manual is limited by copyright law. Making copies or adaptations without prior written authorization of Quantum Corporation is prohibited by law and constitutes a punishable violation of the law. Artico, Be Certain (and the Q brackets design), DLT, DXi, DXi Accent, DXi V1000, DXi V2000, DXi V4000, DXiV-Series, FlexSync, FlexTier, Lattus, the Q logo, the Q Quantum logo, Q-Cloud, Quantum (and the Q brackets design), the Quantum logo, Quantum Be Certain (and the Q brackets design), Quantum Vision, Scalar, StorageCare, StorNext, SuperLoader, Symform, the Symform logo (and design), vmPRO, and Xcellis are either registered trademarks or trademarks of Quantum Corporation and its affiliates in the United States and/or other countries. All other trademarks are the property of their respective owners. Products mentioned herein are for identification purposes only and may be registered trademarks or trademarks of their respective companies. All other brand names or trademarks are the property of their respective owners. Quantum specifications are subject to change.

# <span id="page-1-0"></span>What's New in StorNext 7.0.1

### Purpose of this Release

The StorNext 7.0.1 release provides new features and enhancements listed in the section New [Features](#page-1-1) and [Enhancements](#page-1-1) in StorNext 7.0.1 below, and also provides software fixes listed in the section [Fixed](#page-5-0) Issues and [Enhancements](#page-5-0) Addressed in StorNext 7.0.1 on page 6.

### <span id="page-1-1"></span>New Features and Enhancements in StorNext 7.0.1

#### New Package Dependencies

Beginning with StorNext 7.0.1, you must install the following new/additional packages before you install StorNext.

- $\bullet$  java-1.8.0-openjdk-1.8.0.121 or later (for the StorNext GUI)
- python-requests, pyxattr, python-dateutil (for the StorNext Primary File System Pooling feature)

See the StorNext 7.0.1 [Compatibility](https://qsupport.quantum.com/kb/flare/Content/stornext/SNS_PDFs/Compatibility_Guide.pdf) Guide for more information about operating systems, kernel versions, rpm package dependencies, and hardware platforms supported by StorNext.

#### Support for Primary File System Pooling

StorNext has always supported mixing different types of storage into a file system by using multiple stripe groups. Beginning with StorNext 7.0.1, the primary file system pooling feature introduces a set of mechanisms that allows you to explicitly control the placement and the movement of content between different classes of storage. The aim is to enable you to use workflows where the content has different bandwidth needs at different points in its life cycle and to make it simple for you to relocate content based on those needs.

Use the StorNext User Interface to configure Primary File System Pooling (see StorNext File System Pooling).

#### **Use Cases**

- <sup>l</sup> **Non-linear video editing, especially at higher resolutions can require very significant bandwidth and can also benefit from being done on solid-state storage, which is not subject to seek latencies.** However, the cost of this storage is still significantly higher than spinning disk and for much of its lifespan, content does not need the storage characteristics of solid-state devices. By making it simpler to move specific content between different types of storage, StorNext supports more demanding workflows without the cost of running the storage everywhere.
- <sup>l</sup> **Another potential use is to isolate project content from in-progress work.** By dedicating a pool of storage to a project, you can avoid contention with other projects during times of activity and avoid unexpected contention on devices while still maintaining shared access to the content.

<sup>l</sup> **High performance ingest where data cannot be dropped.** Migrate content out of a higher performance storage using an age-out policy to make room for new content.

#### **Concepts**

Pooling moves data; it does not change any of the user metadata associated with files, nor does it move files in the namespace, or change their attributes when it relocates content. Content is moved between *storage pools* using either pooling *jobs* initiated by a user or administrator, or by a pooling *policy* configured by an administrator and executed automatically by the system. All processing is handled by the pooling daemon in the background.

#### *Storage Pools*

A storage pool is a set of stripe groups with an associated name that represent the targets for data movement. Pools are generally associated with stripe groups using specific types of storage; for example, a fast pool for SSD or NVMe and a slow pool for spinning disk. However, there is nothing in the product which requires this be so. You can configure several pools out of the same type of storage.

A storage pool can be exclusive or non-exclusive. You can only use an exclusive pool by content specifically targeted to that pool, and you can only use a non-exclusive pool by both targeted and untargeted content.

You can place both files and directories in a pool. A file in a pool means its contents are placed on the devices in the pool. A directory in a pool means that new file content within the directory will also use the pool. The only limit on the number of pools is the number of data stripe groups in a file system.

#### *Pooling Jobs*

A pooling job consists of instructions for the system to perform an action on specified content; the most common job is to move the data content to a specific storage pool. If you are granted access to the pooling system, you can initiate a job, or the job can also be triggered by a pooling policy.

Jobs have different controls to modify its behavior; details are described in a different section. A job can run immediately or at a specified time in the future. When a job is finished, a completion report is held in an internal database allowing the report to be emailed or viewed later.

**Caution:** Setting the **iosize** for the job (either directly or through the policy) too big relative to the total memory on the node might have an adverse effect on the system. Each IO thread (default 2) in the Pooling daemon allocates number of buffers (default 4) of the iosize size.

#### *Pooling Policies*

A pooling policy consists of a request to run a job on a regular basis looking for work to do and executing the work.

Both jobs and policies define the content to be acted on using the same mechanisms, a set of content can either be explicitly referenced and filtered down by a set of rules, or you can use an internal query mechanism of the file system to look up candidates for processing.

**Caution:** Setting **iosize** for the job (either directly or through the policy) too big relative to the total memory on the node might have an adverse effect on the system. Each IO thread (default 2) in the Pooling daemon allocates number of buffers (default 4) of the iosize size.

#### *Pooling Service*

All the execution of work for pooling is handled by a daemon; jobs are submitted to the daemon and policies are stored and run by the daemon. You can use the command line to access the service using a REST API. You must run the daemon, **sntierd**, on a Linux-based StorNext client running either the RedHat 7 (or later) operating system or the CentOS 7 (or later) operating system. The system can be a customer supplied system, an MDC, or an Xcellis Workflow Extender.

**Note:** You must have sufficient storage bandwidth from the system to support the workload.

Multiple instances of the service may be run at the same time. The services are all independent systems and are not aware of each other. Each service can support running policies and jobs, and is capable of managing content in all the StorNext file systems configured with storage pools and mounted on the client host.

Each pooling service maintains a persistent state in a small internal database, which contains configuration information, jobs, and policies. If you restart the service while a job is running, those jobs are re-run after the service is restarted.

Each job runs on a single pooling service. Illustrated below, the CLI and Web UI can access the pooling service on multiple hosts; there are three pooling services, two of the services operate on FS1 and one service operates on FS2.

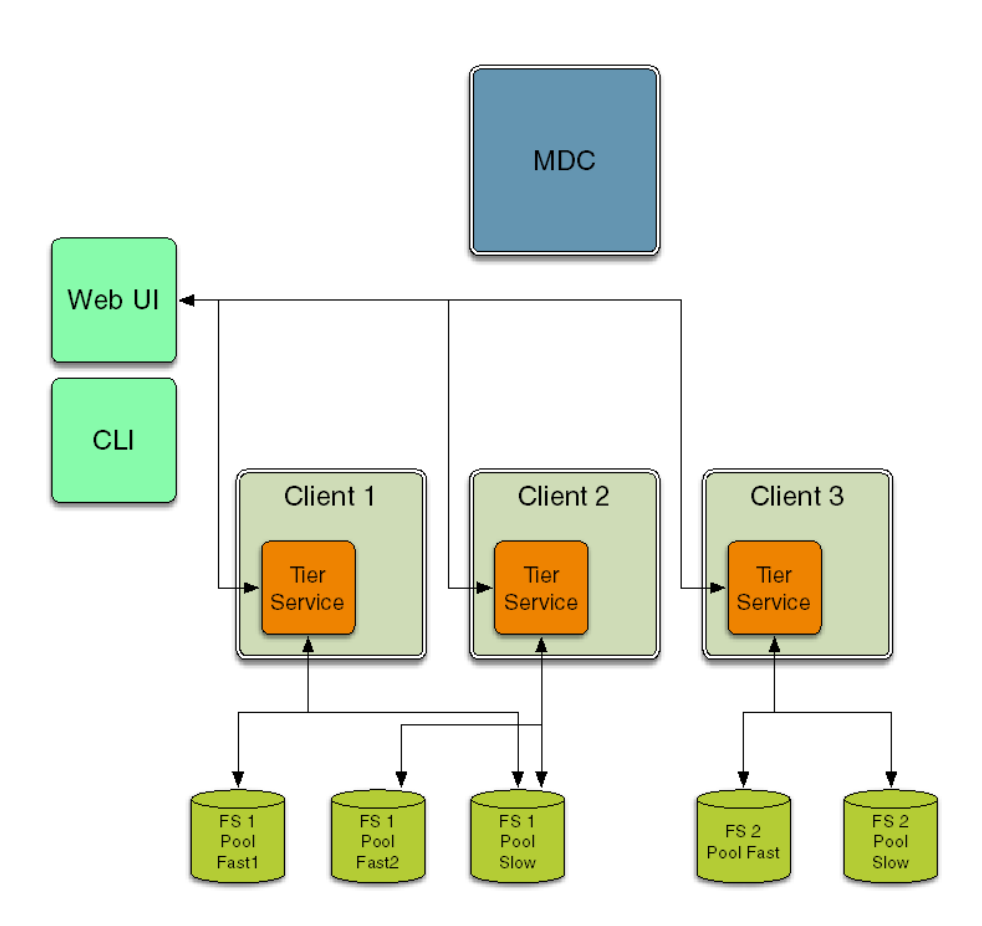

#### Support for Object Storage Rate Limiting

Beginning with StorNext 7.0.1, you can throttle the object storage maximum upload and download rates to limit the network bandwidth consumed by Storage Manager. You can define the maximum send and receive rates through system parameters, or set them by command or schedule. Storage Manager will limit the per

connection object storage transfer rates, such that the cumulative rates do not exceed the configured values. The rate limits will be applied globally; that is, they will limit the total bandwidth used across all Storage Manager hosts.

Use the StorNext GUI to enable rate limiting. See the **Object Storage Rate Limit** section in **Tools Menu Functions** to manually set the rate limits. See the **Scheduler** section in **Storage Manager Tasks** to schedule a task to set the rates.

Use the command line interface (CLI) to run the **fsobjratelimit** command to set object storage upload and download rate limits. Alternatively use the CLI to run the **fsschedule** command to schedule a task to set the rates. See the **fsobjratelimit** and **fsschedule** commands in the StorNext 7 Man Pages [Reference](https://qsupport.quantum.com/kb/flare/Content/stornext/SN7_PDFs/Man_Pages.pdf) Guide.

#### Object ID to Path Mappings

Beginning with StorNext 7.0.1, you can use the **fsobjlist** CLI command to generate a report of object ID to path mappings. By default, this report lists the objects for all configured media. Alternatively, options are available for filtering by media, namespace or class.

Use the command line interface (CLI) to run the **fsobjlist** command to generate the report. See the **fsobjlist** command in the StorNext 7 Man Pages [Reference](https://qsupport.quantum.com/kb/flare/Content/stornext/SN7_PDFs/Man_Pages.pdf) Guide.

#### Locate Files Based on Object IDs

Beginning with StorNext 7.0.1, you can use the **fsobjlocate** CLI command to display the file path for each object ID specified. See the **fsobjlocate** command in the StorNext 7 Man Pages [Reference](https://qsupport.quantum.com/kb/flare/Content/stornext/SN7_PDFs/Man_Pages.pdf) Guide.

#### Retrieves from Azure Archive Storage

Beginning with StorNext 7.0.1, files in Azure Archive Storage are automatically rehydrated as part of the retrieve processing. By default, the files are rehydrated to the Azure hot pool before the data is downloaded. You can specify the option **-O cool** with the **fsretrieve** command to restore the data to the Azure cool pool. See the **fsretrieve** command in the StorNext 7 Man Pages [Reference](https://qsupport.quantum.com/kb/flare/Content/stornext/SN7_PDFs/Man_Pages.pdf) Guide.

#### Pathname Interface to the fsazure Command

Beginning with StorNext 7.0.1, when you use the **fsazure** command to change or report on the pool state of an archived file, you can use the file path to specify the file. See the **fsazure** command in the [StorNext](https://qsupport.quantum.com/kb/flare/Content/stornext/SN7_PDFs/Man_Pages.pdf) 7 Man Pages [Reference](https://qsupport.quantum.com/kb/flare/Content/stornext/SN7_PDFs/Man_Pages.pdf) Guide.

### Compatibility and Support

The StorNext 7.0.1 [Compatibility](https://qsupport.quantum.com/kb/flare/Content/stornext/SNS_PDFs/Compatibility_Guide.pdf) Guide provides the basic compatibility for StorNext 7.0.1, including the StorNext components supported, operating systems and service packs, libraries and drives, browsers, virtual machines, and appliance support. Listed below are just a few of the types of information available to you in the StorNext 7.0.1 [Compatibility](https://qsupport.quantum.com/kb/flare/Content/stornext/SNS_PDFs/Compatibility_Guide.pdf) Guide.

- <sup>l</sup> **Upgrade Paths**: Provides information on what upgrades to this release are supported.
- <sup>l</sup> **Appliance Support**: Provides information on what StorNext and Lattus appliances are supported with this release or are compatible with it.
- <sup>l</sup> **Operating Systems and Platforms**: Provides information on what StorNext components run on various operating systems and service packs. Also includes which operating systems have been newly added or removed.
- **Client Interoperability**: Provides information on what StorNext clients running other versions of StorNext are compatible with metadata-controllers (MDCs) running this release.
- <sup>l</sup> **Virtual Machine Support**: Provides information on what StorNext components running on selected operating systems and service packs are supported in virtual machines.
- <sup>l</sup> **Compatibility with Other Products**: Provides information on references to additional StorNext soldseparately products that are supported with this release.
- **Browser Support**: Provides information on what versions of browsers are supported with the GUI in this release.
- <span id="page-5-0"></span><sup>l</sup> **Drives and Libraries**: Provides information on what Quantum and 3rd party drives and libraries are supported with this release.

### Fixed Issues and Enhancements Addressed in StorNext 7.0.1

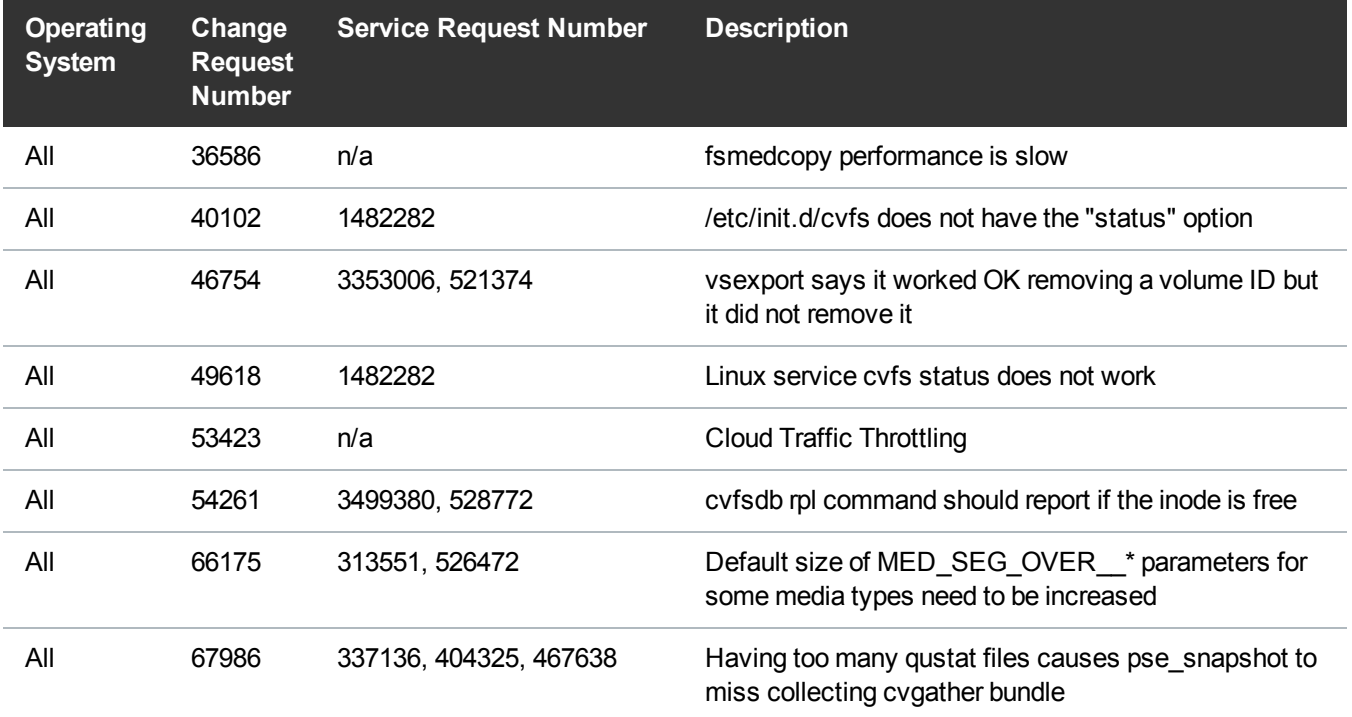

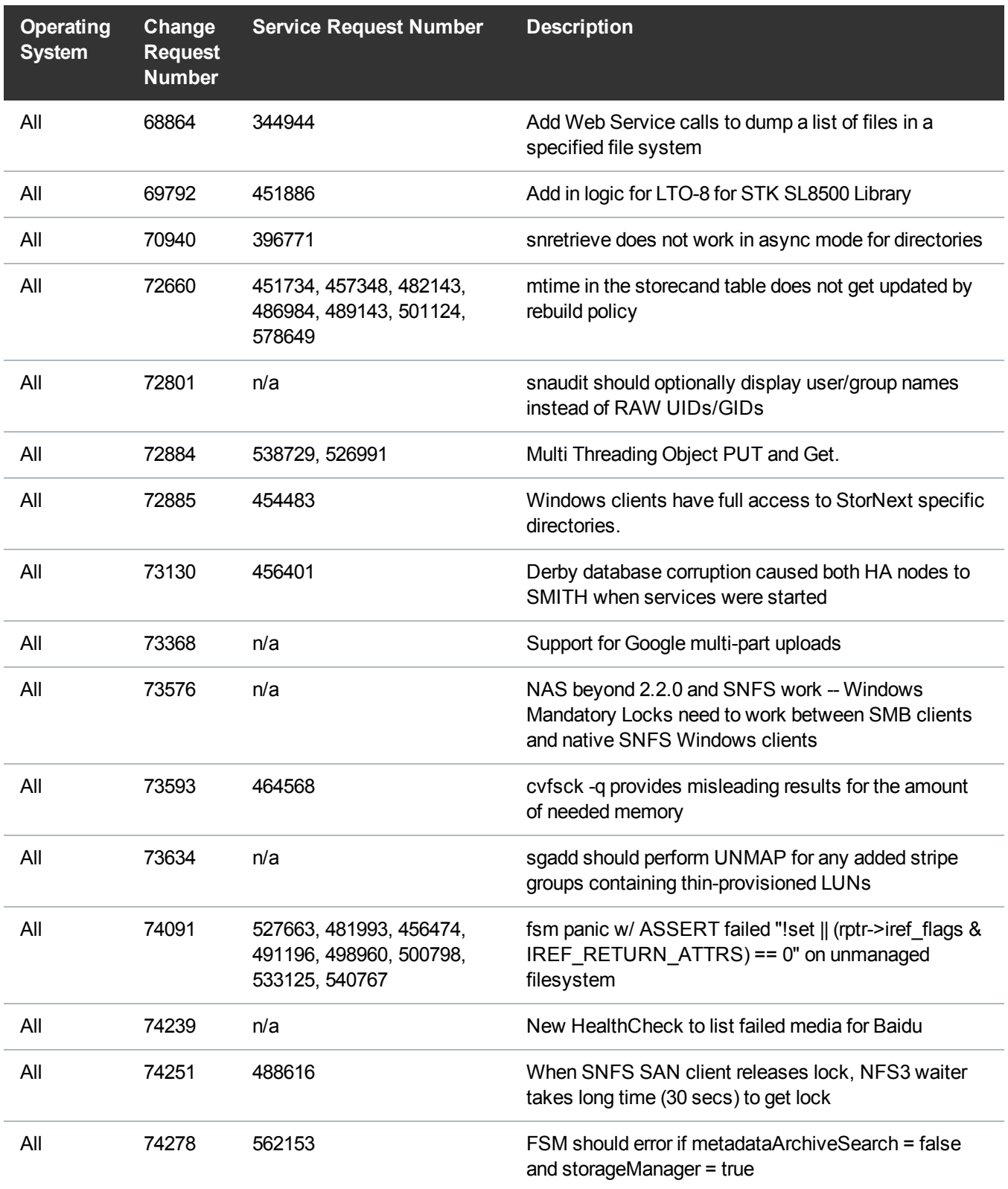

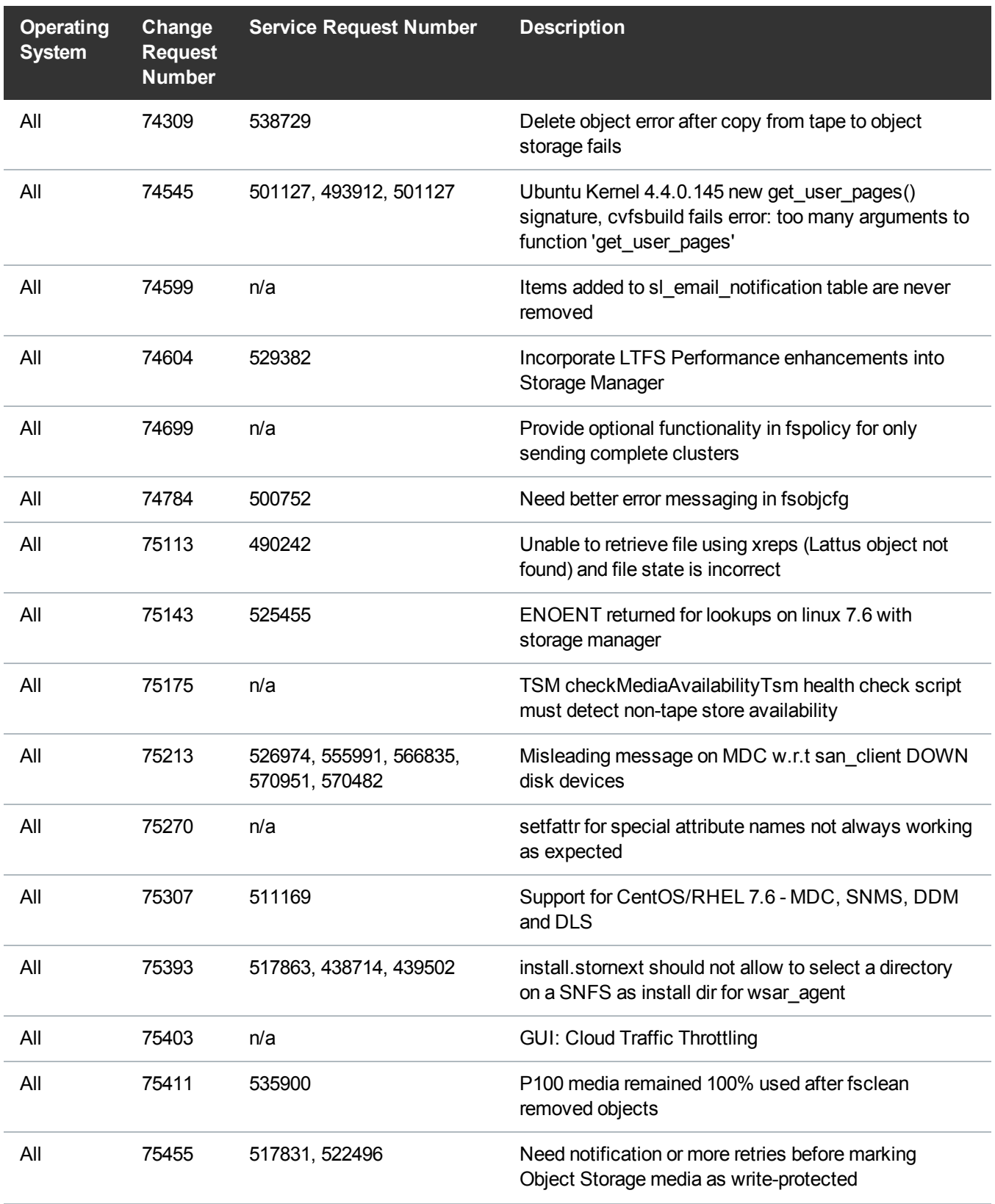

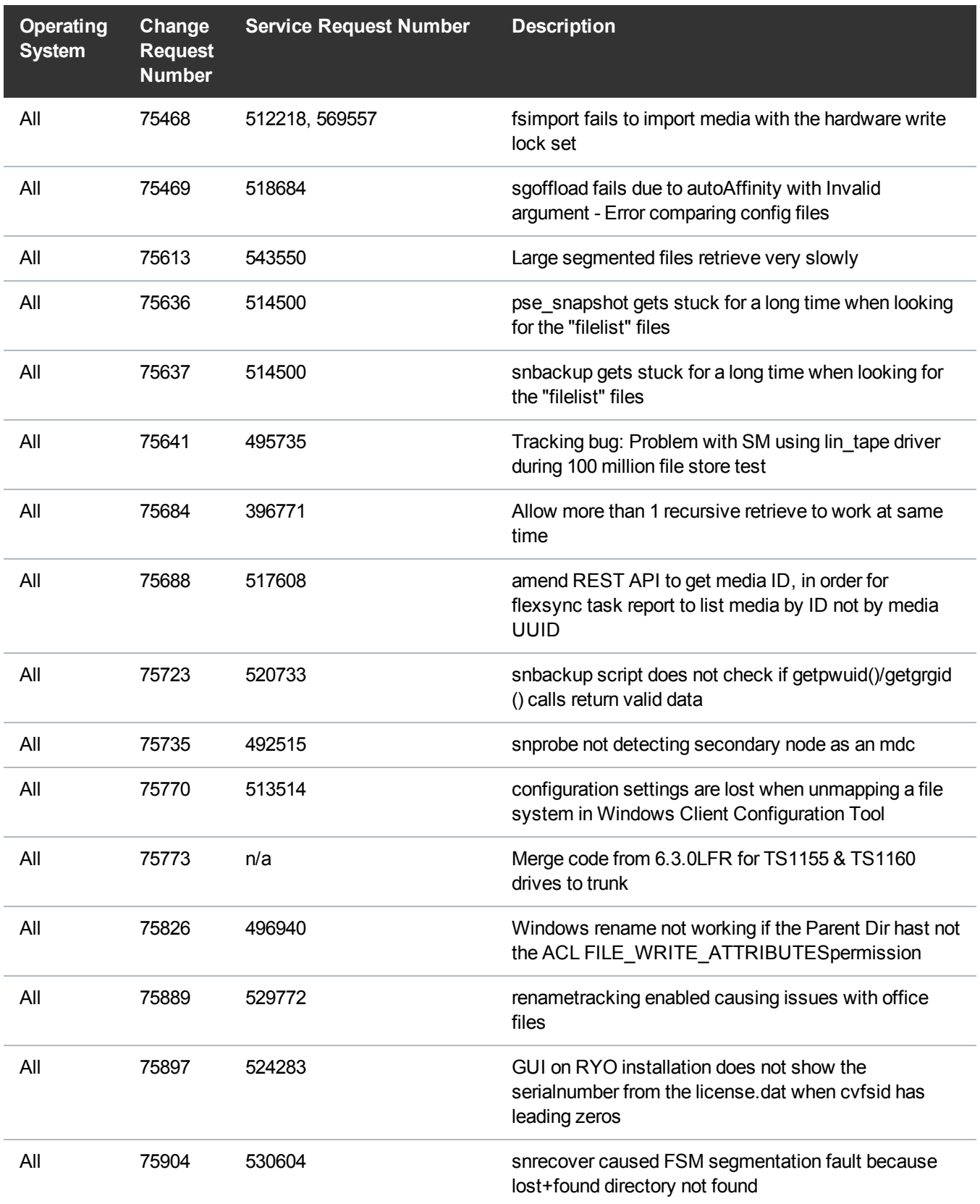

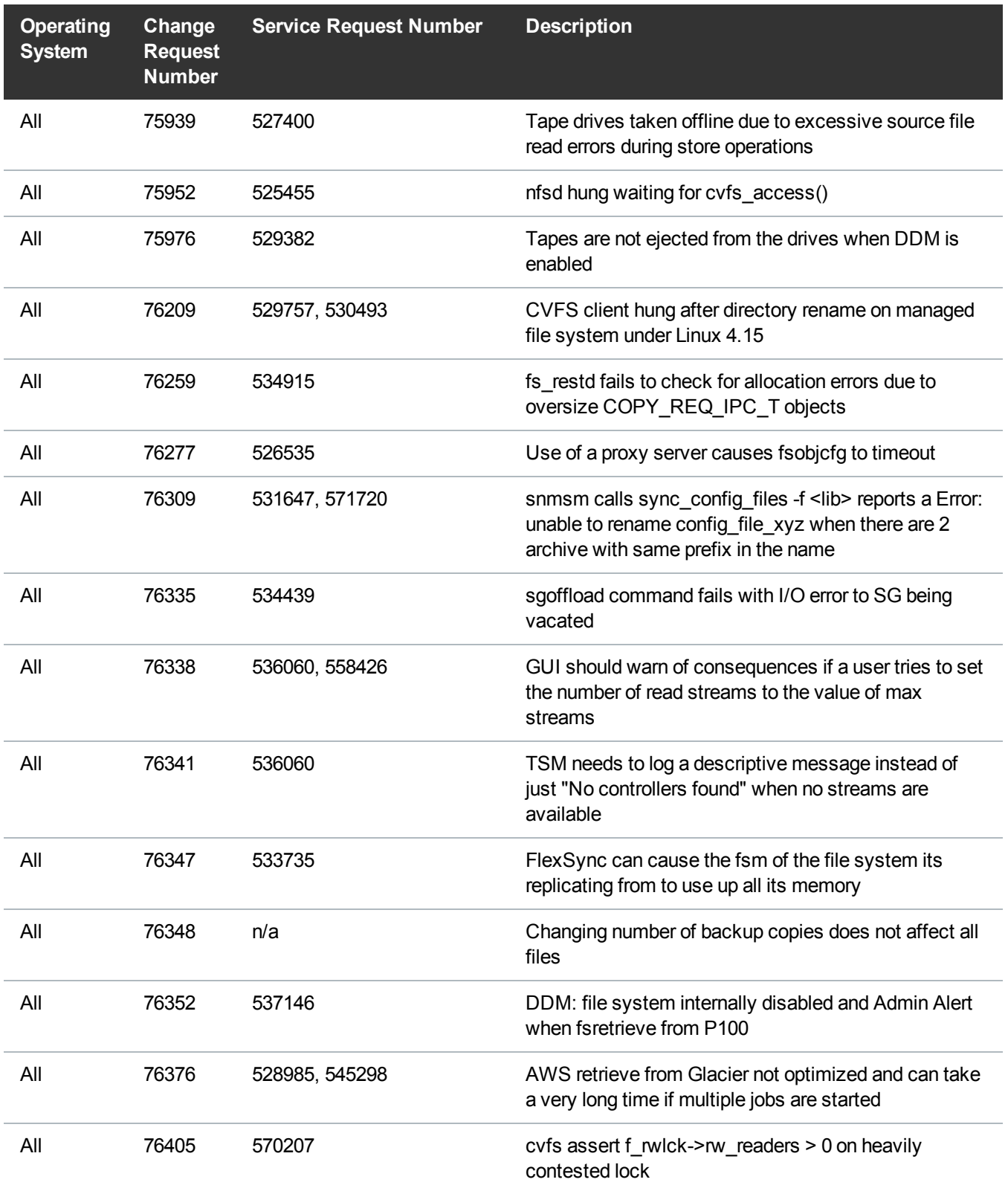

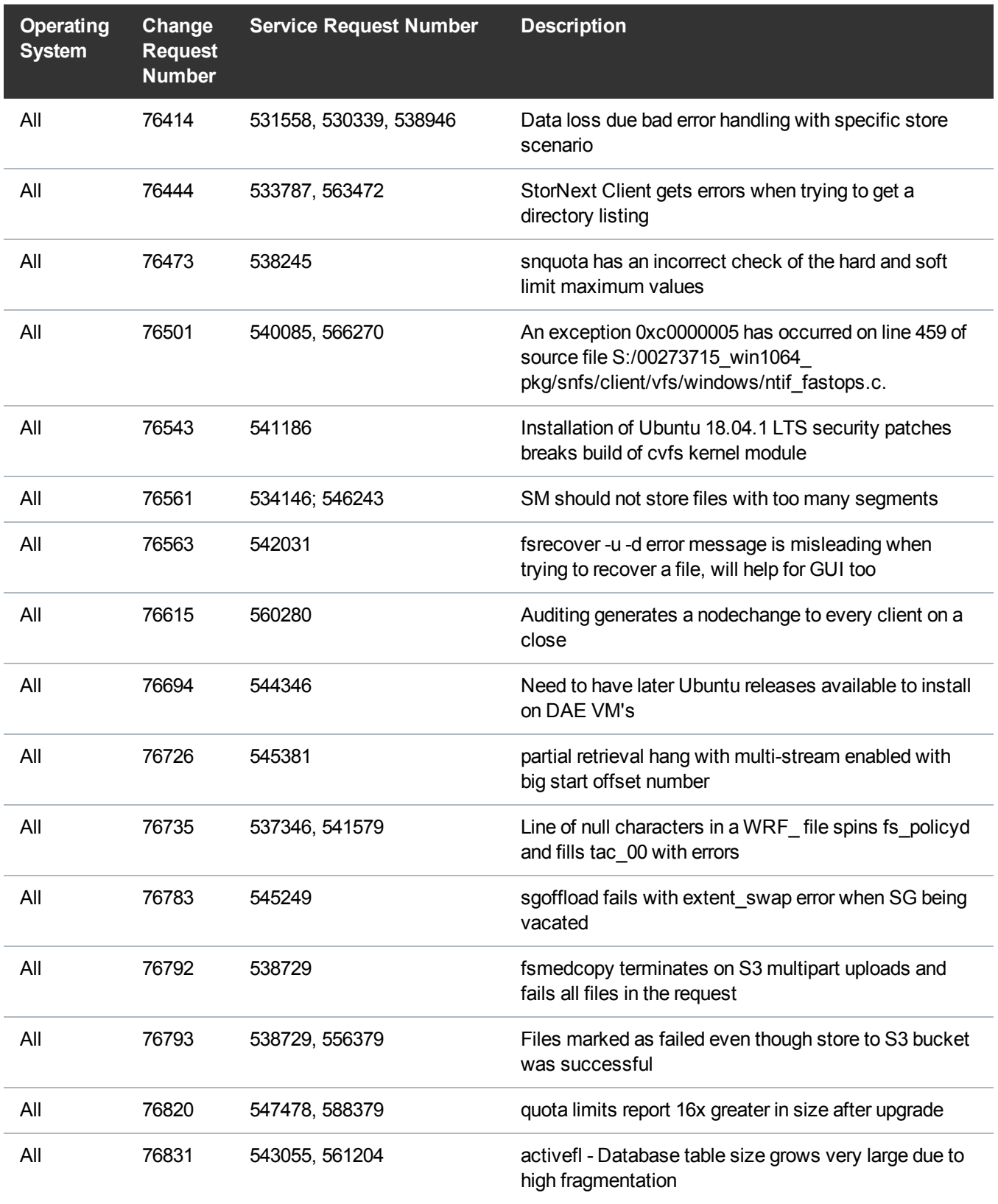

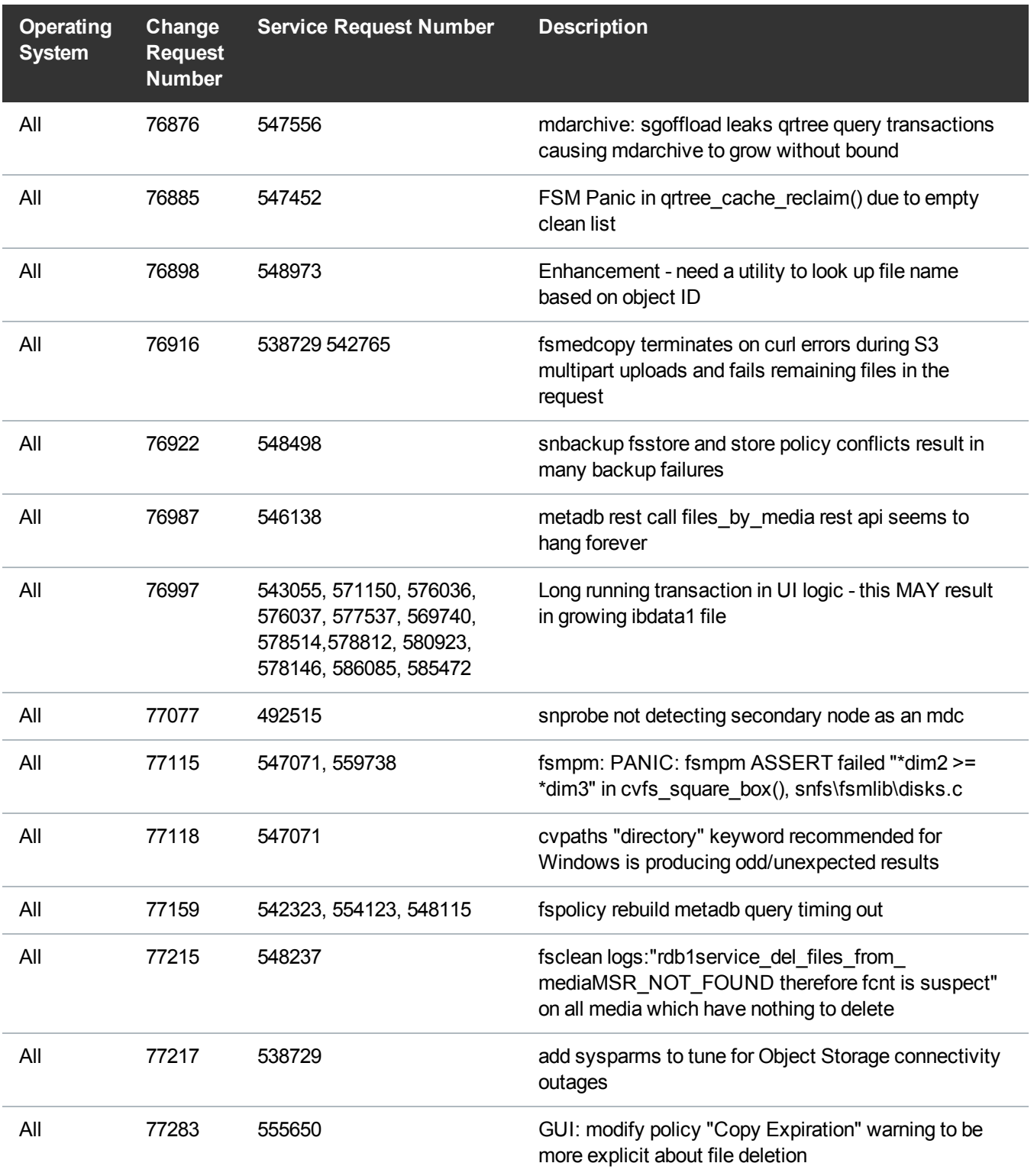

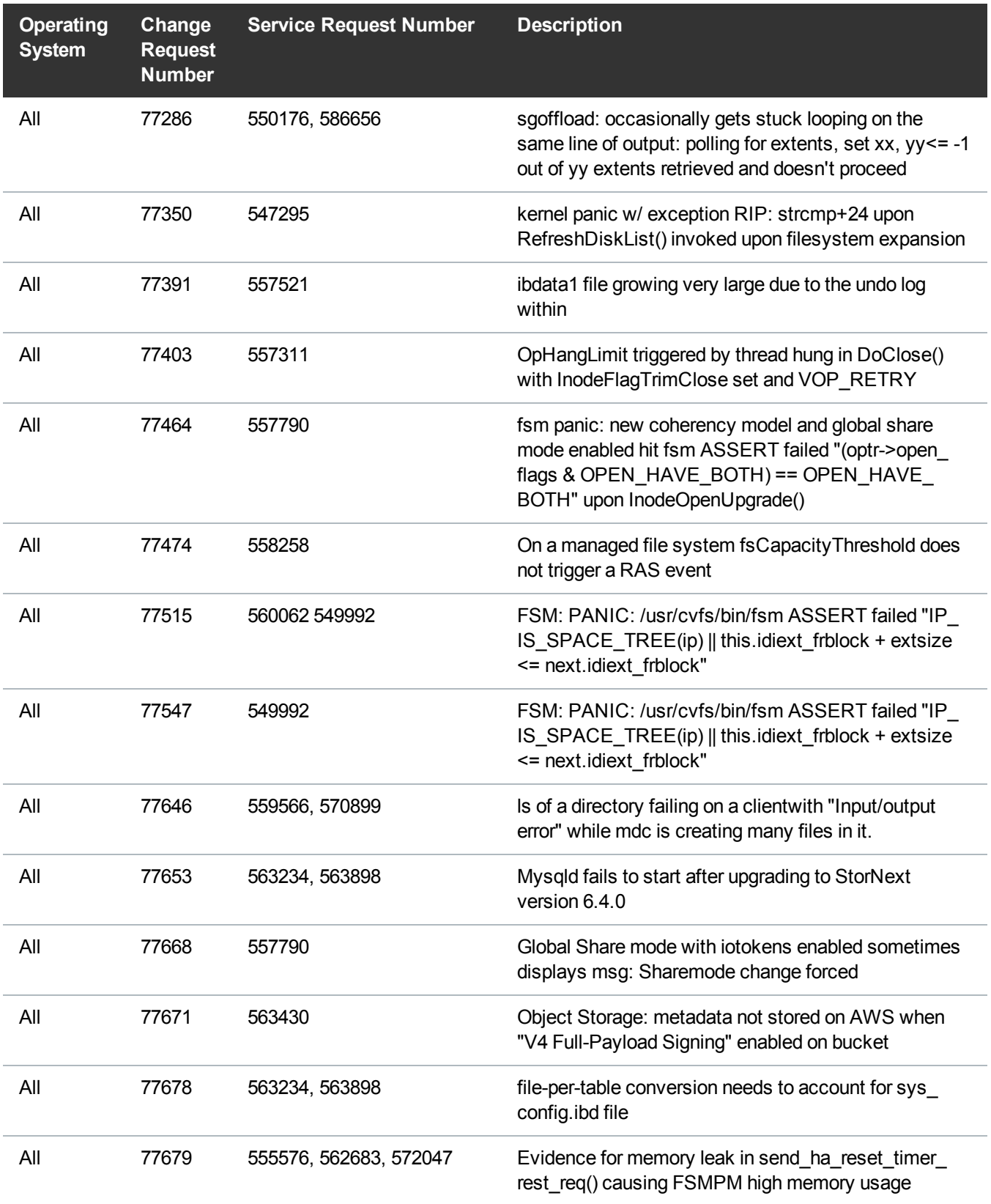

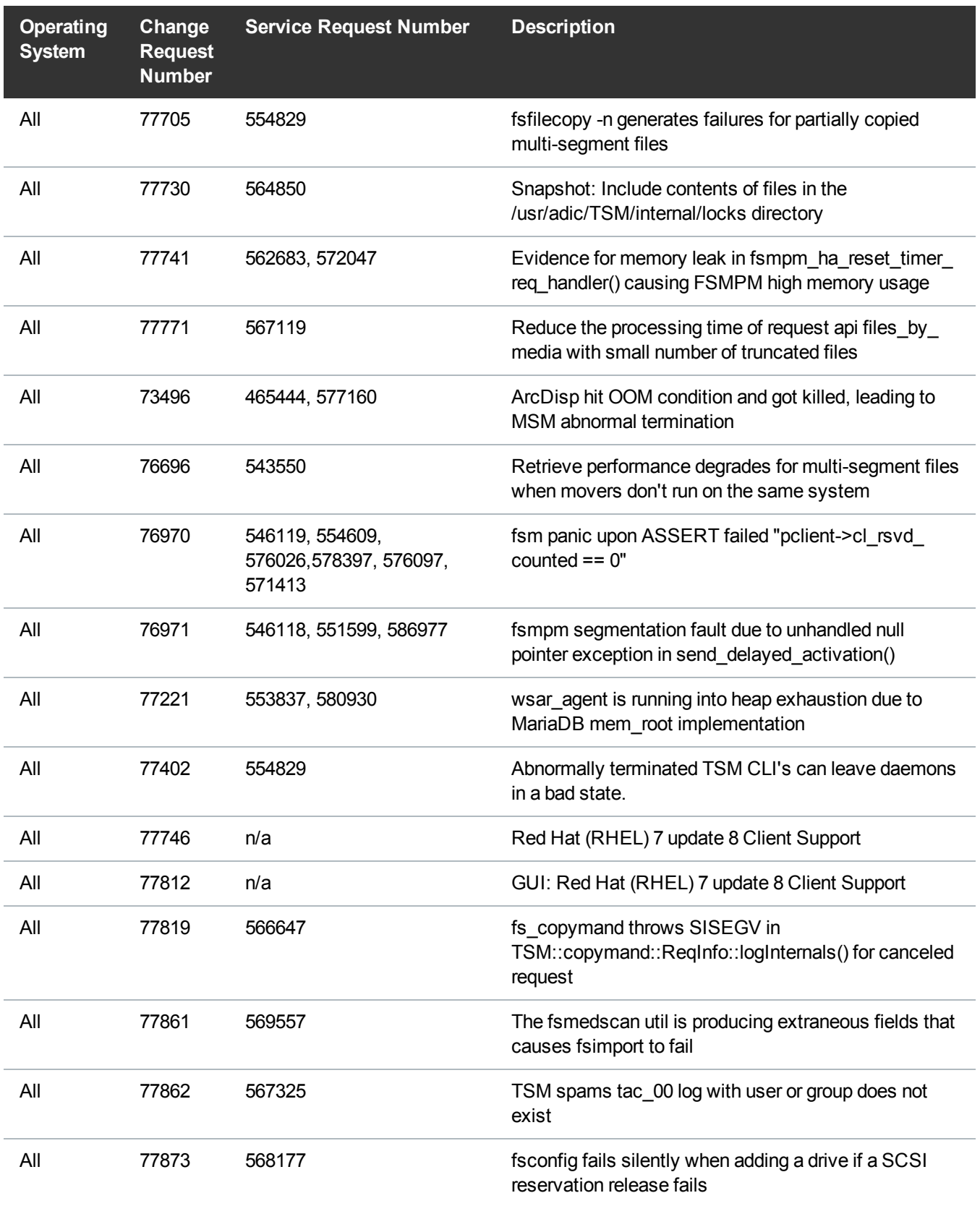

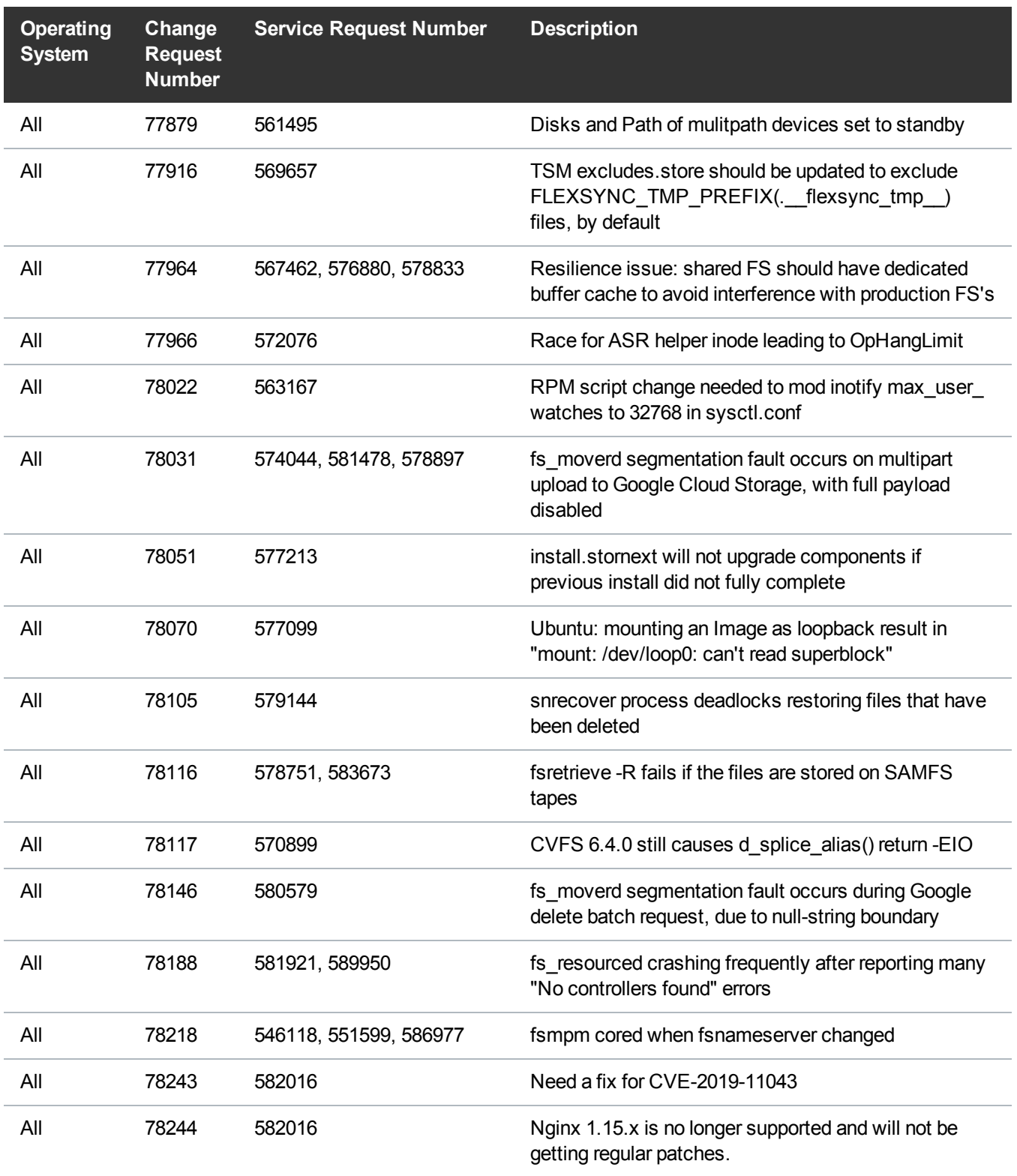

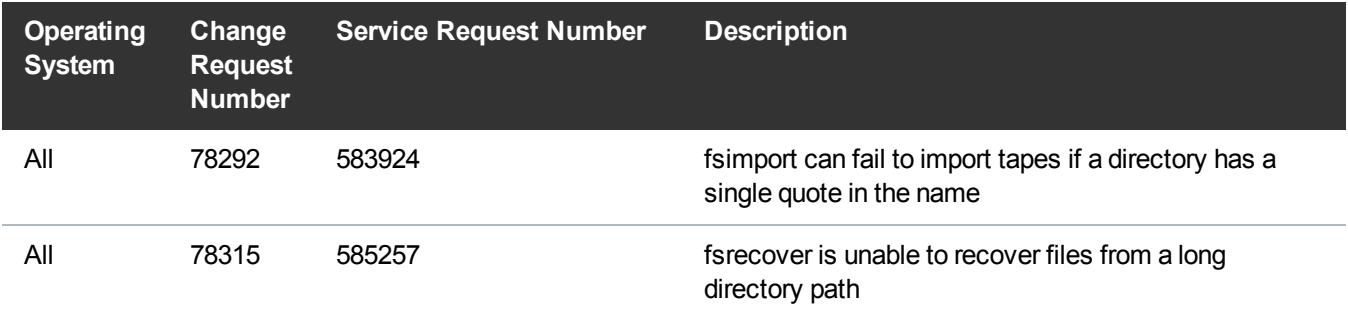

## <span id="page-15-0"></span>Supported StorNext Upgrade Paths and Upgrade Considerations

#### StorNext Software Upgrade Matrix

For information on which StorNext versions allow you to upgrade directly to this release, refer to the **StorNext Software Upgrade Matrix** section in the StorNext 7.0.1 [Compatibility](https://qsupport.quantum.com/kb/flare/Content/stornext/SNS_PDFs/Compatibility_Guide.pdf) Guide.

#### Considerations for the StorNext File System Directories

On upgrades to StorNext 7.0.1, note that the attributes of many directories in the StorNext file system show much smaller sizes, even zero sizes, where these same directories showed non-zero sizes in previous releases of StorNext. This is expected behavior.

#### Journal Size Guidelines

StorNext 7.0.1 requires a minimum journal size of 4 MB and a recommended size of 64 MB. If you have file systems with journal sizes less than the 4 MB minimum, you must resize your journal size before you upgrade to StorNext 7.0.1.

Use the **cvupdatefs** utility (see the StorNext Man Pages [Reference](https://qsupport.quantum.com/kb/flare/Content/stornext/SNS_PDFs/Man_Pages.pdf) Guide) or the GUI (see [Edit](https://qsupport.quantum.com/kb/flare/Content/stornext/SNS_DocSite/Default.htm#Doc_Online_Help/Editing_a_File_System.htm) a File [System](https://qsupport.quantum.com/kb/flare/Content/stornext/SNS_DocSite/Default.htm#Doc_Online_Help/Editing_a_File_System.htm)) to resize your journal size. When you resize your journal size, the new size must be 16 MB or greater. File systems with journals between 4 MB and 16 MB will run with StorNext 7.0.1, but it is recommended that these file systems have their journal resized to the recommended 64 MB.

#### Distributed Data Mover (DDM) Guidelines

Distributed Data Movers (DDMs) must be upgraded to the same version of StorNext that the Metadata Controller (MDC) is running.

**WARNING:** Upgrades (such as platform, service pack, etc.) are intended to be done to all systems present in a given deployment. For example, if Xcellis, M660, M440, Pro Foundation, Artico, and G300 are present, they all must be upgraded. One appliance cannot be "left behind".

#### Considerations When Upgrading NFS Server Nodes to StorNext 7.0.1

Due to the fact that the full 64-bit inode numbers are exposed to Linux after Linux clients are upgraded to StorNext 7.0.1, special consideration must be made for Linux NFS servers.

To prevent issues with mounted NFS clients, NFS clients must be unmounted prior to upgrading StorNext on the NFS server. If unmounting all NFS clients is not an option during the upgrade, Quantum suggests using the "compat32" mount option on NFS servers.

### <span id="page-16-0"></span>Compatibility Between StorNext and Other **Products**

The following sections provide information regarding compatibility between this release and StorNext components and features.

#### Appliance Controller

To view supported Appliance Controller software configurations, see the StorNext 7.0.1 [Compatibility](https://qsupport.quantum.com/kb/flare/Content/stornext/SN6_PDFs/Compatibility_Guide.pdf) [Guide](https://qsupport.quantum.com/kb/flare/Content/stornext/SN6_PDFs/Compatibility_Guide.pdf).

#### Infiniband

Infiniband installations require assistance from the Quantum Professional Services team, a Service Partner, or a Quantum Service Provider. For additional information, contact Quantum [Technical](https://www.quantum.com/serviceandsupport/get-help/index.aspx#contact-support) Support.

### Lattus (AXR, S3) or P100/X100

See the StorNext 7.0.1 [Compatibility](https://qsupport.quantum.com/kb/flare/Content/stornext/SNS_PDFs/Compatibility_Guide.pdf) Guide in the StorNext [Documentation](https://www.quantum.com/snsdocs) Center for information about compatibility between Lattus (AXR, S3) or P100/X100, and StorNext 7.0.1.

**INote:** Object Storage documentation is available online at <https://www.quantum.com/lattusdocs>.

#### Partial File Retrieval

StorNext Partial File Retrieval (PFR) is a product which enables you to quickly retrieve and utilize segments of large media files, rather than the entire file, based on time-code parameters.

**Note:** For Quantum Cloud Storage, PFR is not supported for copies with client-side encryption or compression. It is only supported for copies with server-side encryption or without encryption and compression.

For information about compatibility between PFR and StorNext 7.0.1, see the *StorNext Partial File Retrieval Compatibility Guide* in the StorNext [Documentation](https://www.quantum.com/snsdocs) Center.

#### StorNext Web Services

StorNext Web Services enables you to run third-party application program interfaces (APIs) with StorNext. To view the latest commands supported by the StorNext Web Services, refer to the [StorNext](https://qsupport.quantum.com/kb/flare/Content/stornext/SNS_PDFs/Web_Services_Guide.pdf) Web Services [Guide](https://qsupport.quantum.com/kb/flare/Content/stornext/SNS_PDFs/Web_Services_Guide.pdf) in the StorNext [Documentation](https://www.quantum.com/snsdocs) Center.

#### Apple Xsan

Xsan is software that enables multiple Mac computers to concurrently access hundreds of terabytes of content on Xserve RAID or Promise RAID storage over high-speed Fibre Channel which allows you to share data faster and consolidate projects. Quantum supplements this solution with StorNext data management software, enabling Apple Xsan customers to use applications running on Windows, Linux, and UNIX with their Xsan and share content across more systems.

For information about compatibility between Apple Xsan and StorNext 7.0.1, refer to the [StorNext](https://qsupport.quantum.com/kb/flare/Content/stornext/SNS_PDFs/Compatibility_Guide.pdf) 7.0.1 [Compatibility](https://qsupport.quantum.com/kb/flare/Content/stornext/SNS_PDFs/Compatibility_Guide.pdf) Guide in the StorNext [Documentation](https://www.quantum.com/snsdocs) Center.

#### Supported Browsers

For information on browsers supported with the StorNext GUI for this release, refer to the [StorNext](https://qsupport.quantum.com/kb/flare/Content/stornext/SNS_PDFs/Compatibility_Guide.pdf) 7.0.1 [Compatibility](https://qsupport.quantum.com/kb/flare/Content/stornext/SNS_PDFs/Compatibility_Guide.pdf) Guide in the StorNext [Documentation](https://www.quantum.com/snsdocs) Center.

For all other components and features, see the StorNext 7.0.1 [Compatibility](https://qsupport.quantum.com/kb/flare/Content/stornext/SNS_PDFs/Compatibility_Guide.pdf) Guide in the [StorNext](https://www.quantum.com/snsdocs) [Documentation](https://www.quantum.com/snsdocs) Center.

# <span id="page-17-0"></span>General Considerations

This section provides information about items to consider for StorNext 7.0.1.

#### Checksum Performance Considerations

**n** Note: Generating MD5 checksums is a CPU-intensive operation.

Current StorNext metadata controller and Mover hardware is able to calculate MD5 checksums at around 300 MB/s to 500 MB/s. For newer generation tape technology, the maximum throughput might exceed the rate at which the system can generate checksums. In this case, the MD5 checksum calculation will define the throughput of a single data movement operation. With multiple movement streams, MD5 calculations will be done in parallel across the streams and aggregation of performance will be seen.

# <span id="page-18-0"></span>Upgrading Appliances

**Caution:** If you have a Replication, Deduplication, or Object Storage license, see Change Request [Known](#page-19-0) Issues on the next page in the StorNext Installation, [Replication,](#page-28-0) HA, and Other Known Issues on [page 29](#page-28-0) section before you upgrade.

For instructions on upgrading your firmware, see Upgrade the System (Upgrade [Firmware\)](https://qsupport.quantum.com/kb/Flare/Content/appliances/common/InfoHubDocSite/shared_SN_appliances/Topics/InfoHub/UpgradeFirmware.htm) on the *Appliance InfoHub Documentation Center* ([www.quantum.com/ApplianceInfoHub\)](https://www.quantum.com/ApplianceInfoHub).

# <span id="page-18-1"></span>Appliance Release Notes

Refer to the respective Release Notes document for important information you should know about your system.

- Xcellis [Foundation](https://qsupport.quantum.com/kb/Flare/Content/appliances/PDFs/XcellisFoundation/RNs/XcellisFoundation6.xReleaseNotes.pdf)
- [aiWARE](https://qsupport.quantum.com/kb/Flare/Content/appliances/PDFs/aiWAREforXcellis/RNs/aiWAREforXcellis6.xReleaseNotes.pdf) for Xcellis
- Xcellis [Workflow](https://qsupport.quantum.com/kb/Flare/Content/appliances/PDFs/XcellisWFE//RNs/XcellisWFE6.xReleaseNotes.pdf) Extender
- **Xcellis [Workflow](https://qsupport.quantum.com/kb/Flare/Content/appliances/PDFs/XcellisWFD/RNs/XcellisWFD6.xReleaseNotes.pdf) Director**
- [Artico](https://qsupport.quantum.com/kb/Flare/Content/appliances/PDFs/Artico/RNs/Artico6.xReleaseNotes.pdf)
- **Pro [Foundation](https://qsupport.quantum.com/kb/Flare/Content/appliances/PDFs/ProFoundation/RNs/ProFoundation6.xReleaseNotes.pdf)**
- $\cdot$  [G300](https://qsupport.quantum.com/kb/Flare/Content/appliances/PDFs/G300/RNs/G3006.xReleaseNotes.pdf)
- [M660](https://qsupport.quantum.com/kb/Flare/Content/appliances/PDFs/M660/RNs/M6606.xReleaseNotes.pdf)
- $\bullet$  [M440](https://qsupport.quantum.com/kb/Flare/Content/appliances/PDFs/M440/RNs/M4406.xReleaseNotes.pdf)

### <span id="page-19-0"></span>Known Issues

The following sections list known issues in this release of StorNext, as well as associated workarounds, where applicable:

#### StorNext File System Known Issues

The table below lists known issues specific to the StorNext File System.

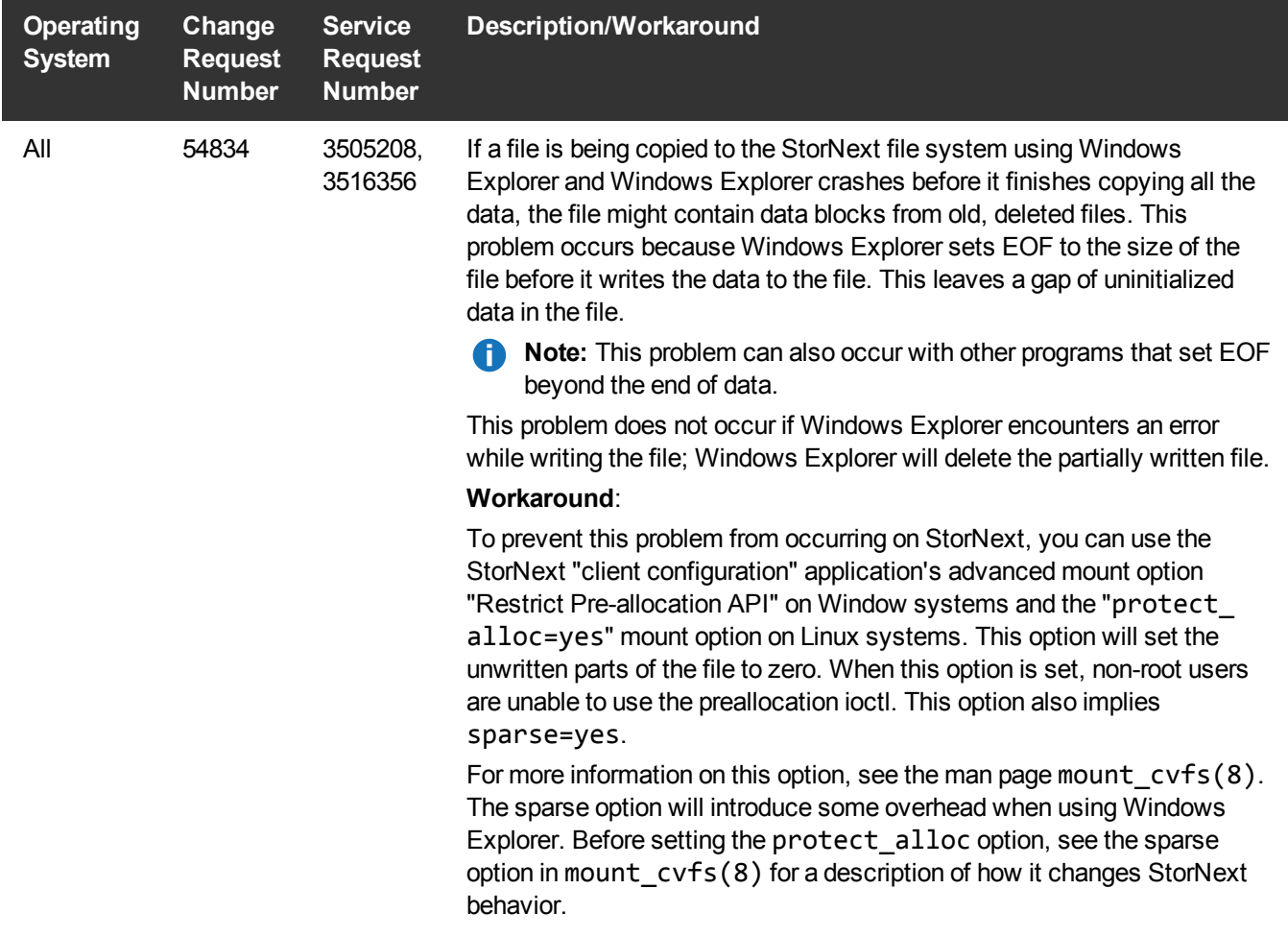

**T** Note: If you encounter one or more of the issues listed in this section, please contact Quantum Customer Support and report the issue(s) you encountered. Also inform the support representative whether you were able to successfully work around the issue(s) by using the provided workaround. Doing these things will help Quantum prioritize the order in which known issues are addressed in future StorNext releases.

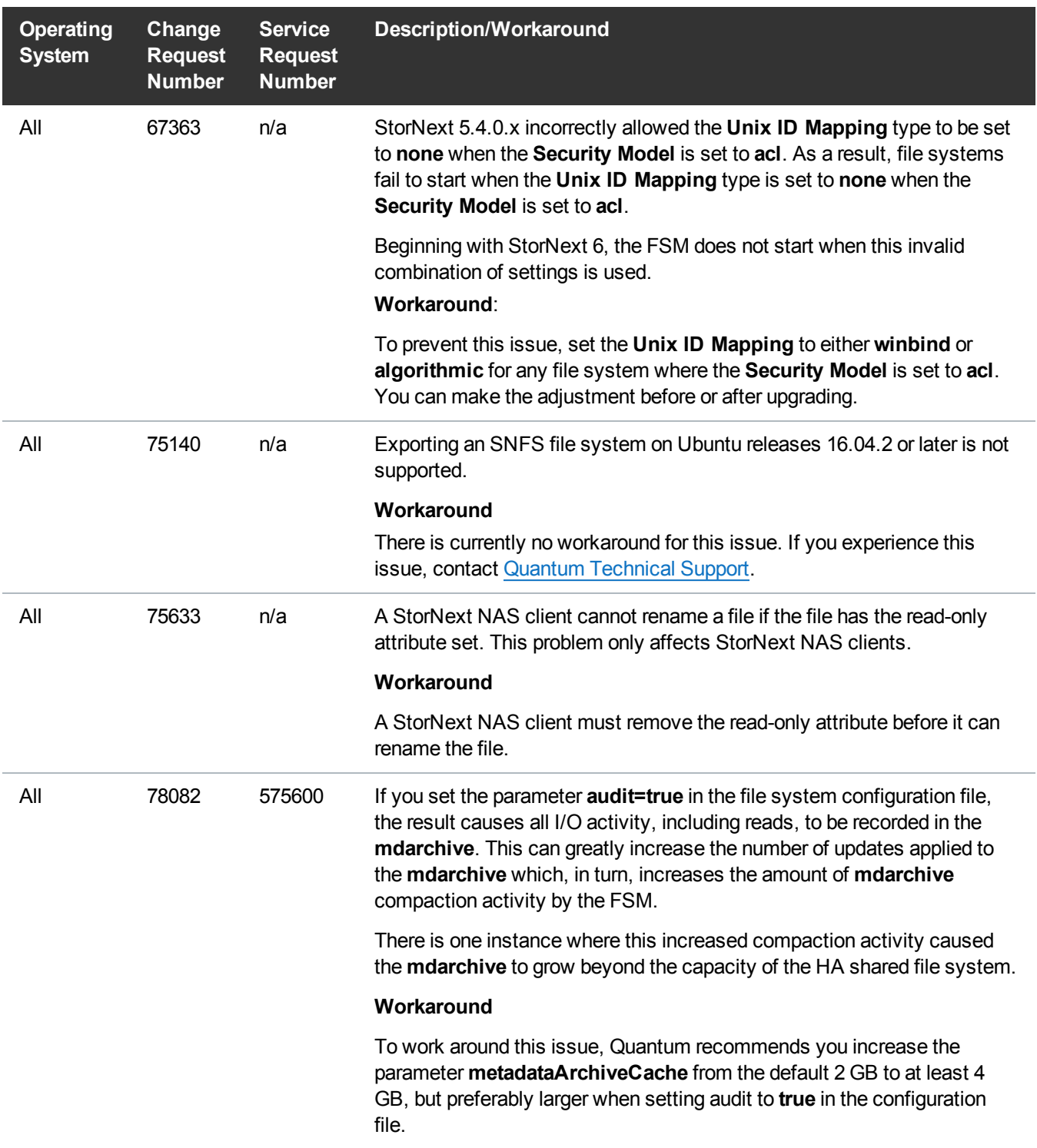

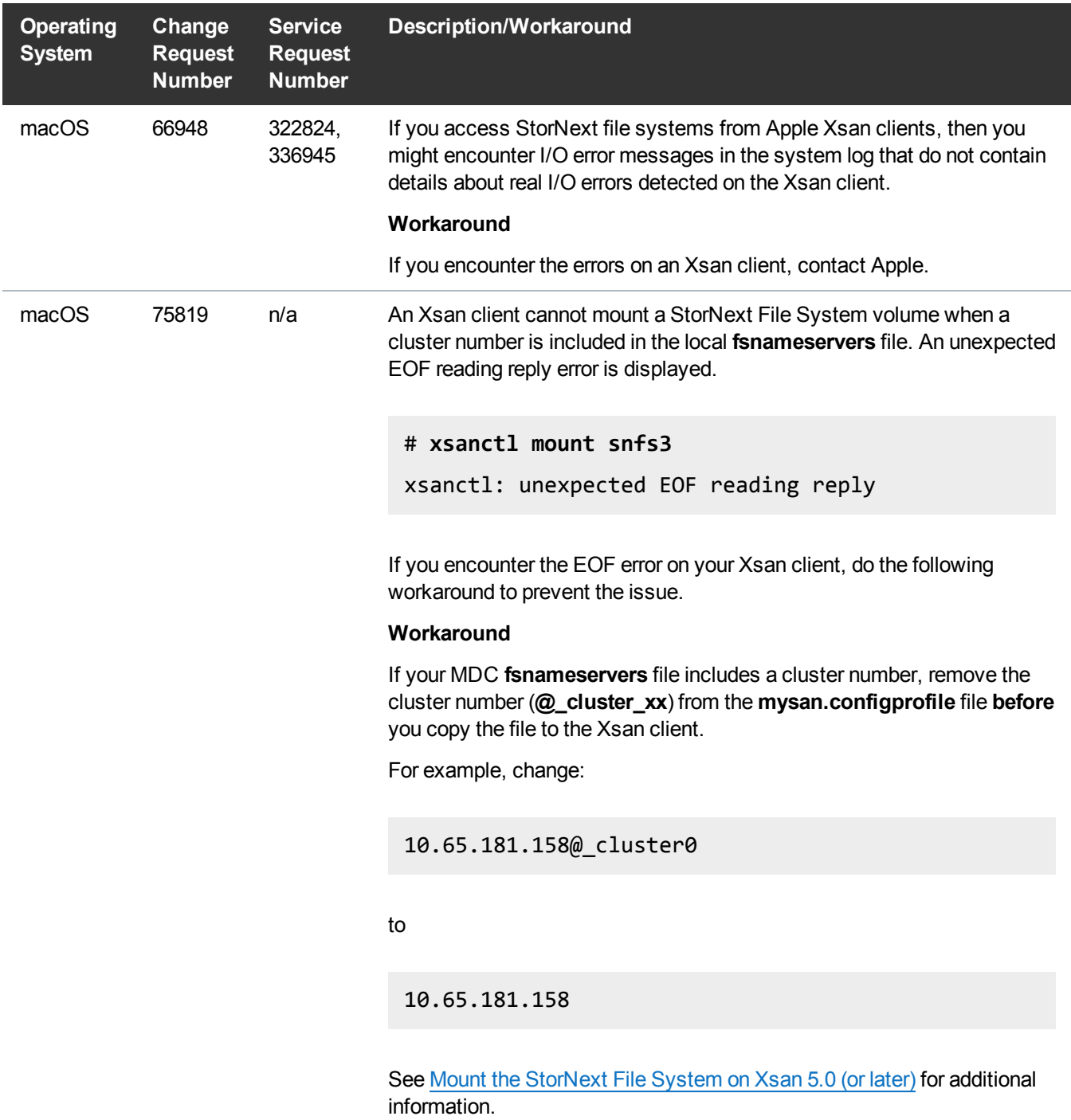

### StorNext Storage Manager Known Issues

The table below lists known issues specific to StorNext Storage Manager.

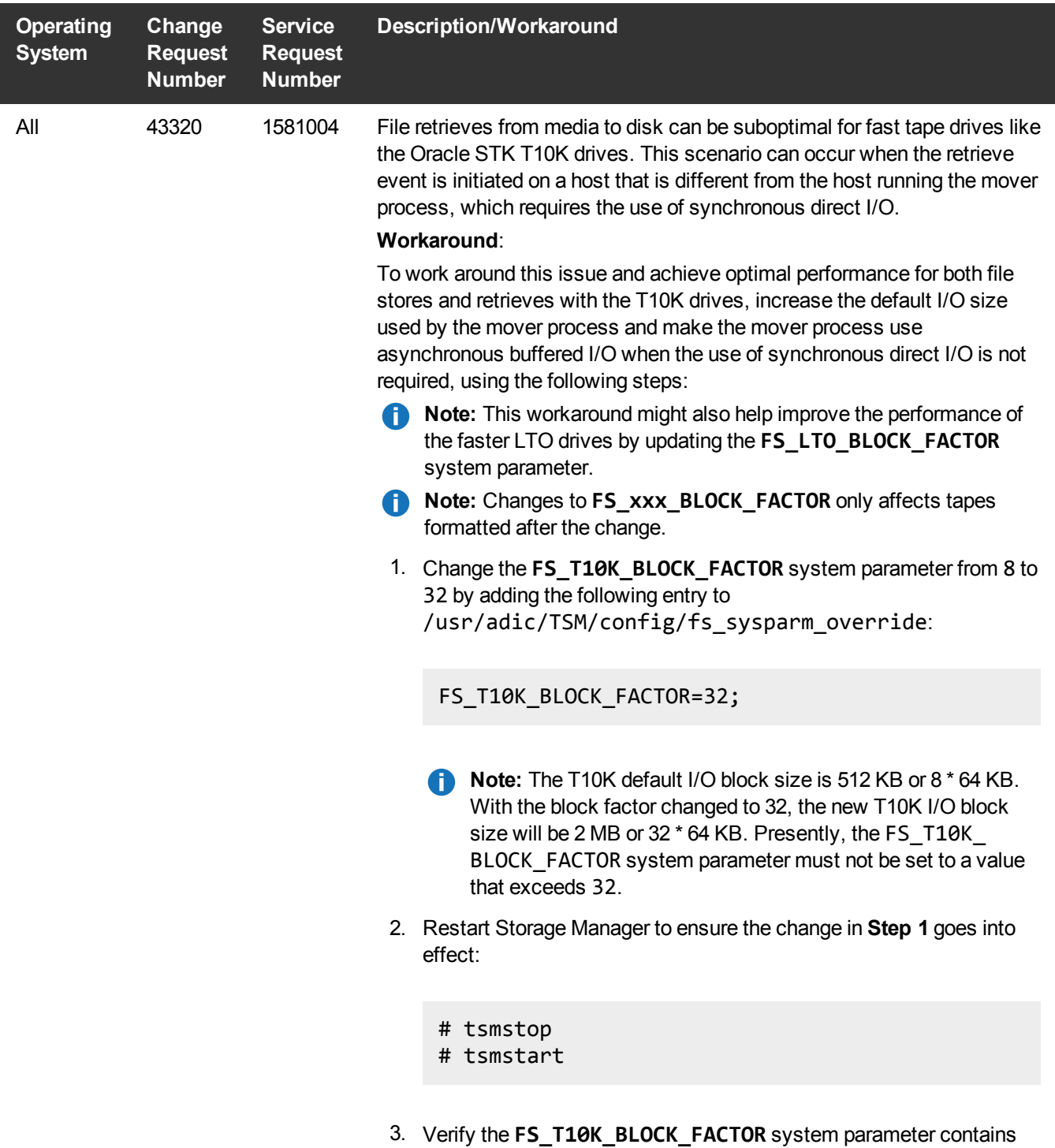

the new value:

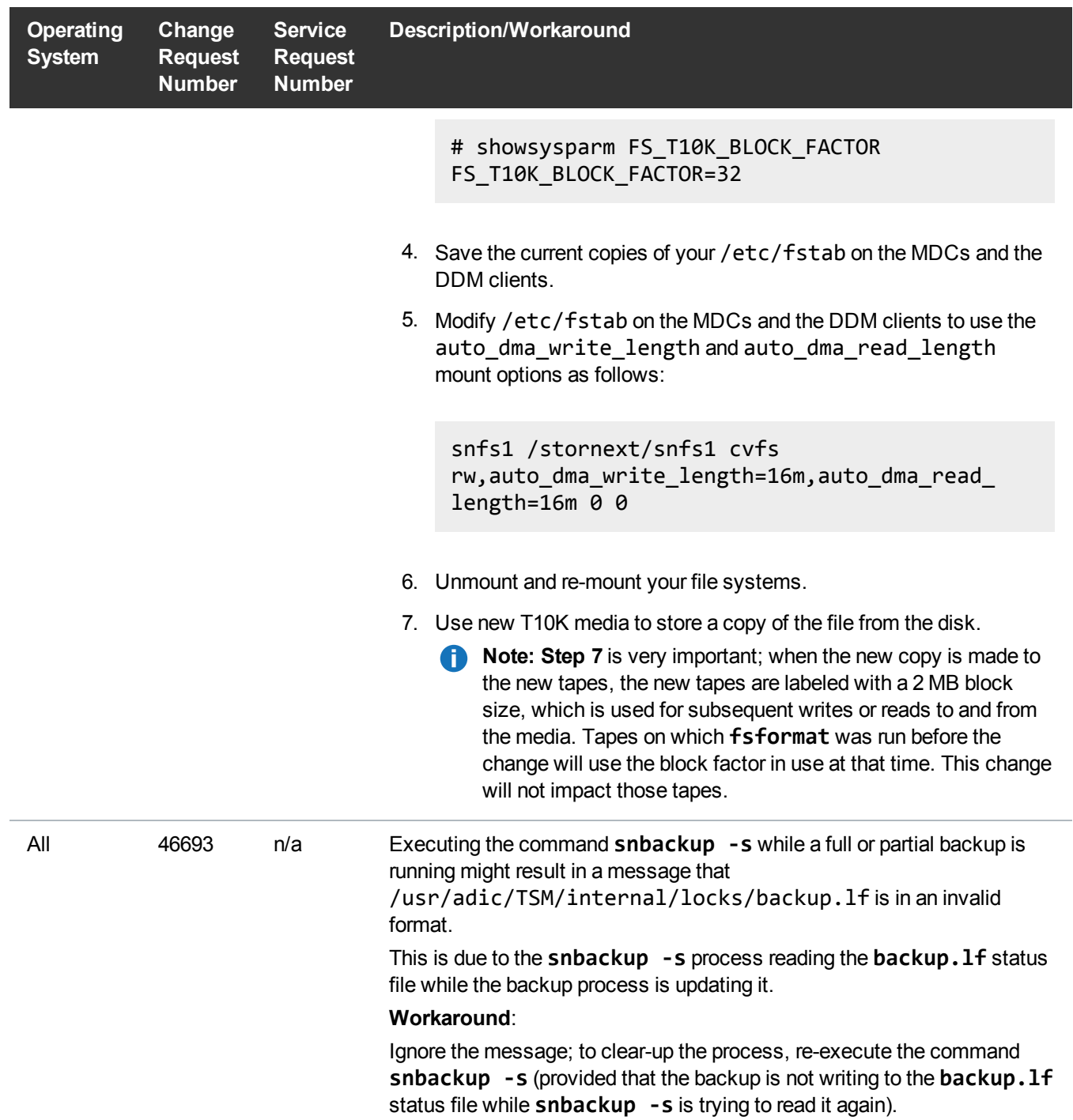

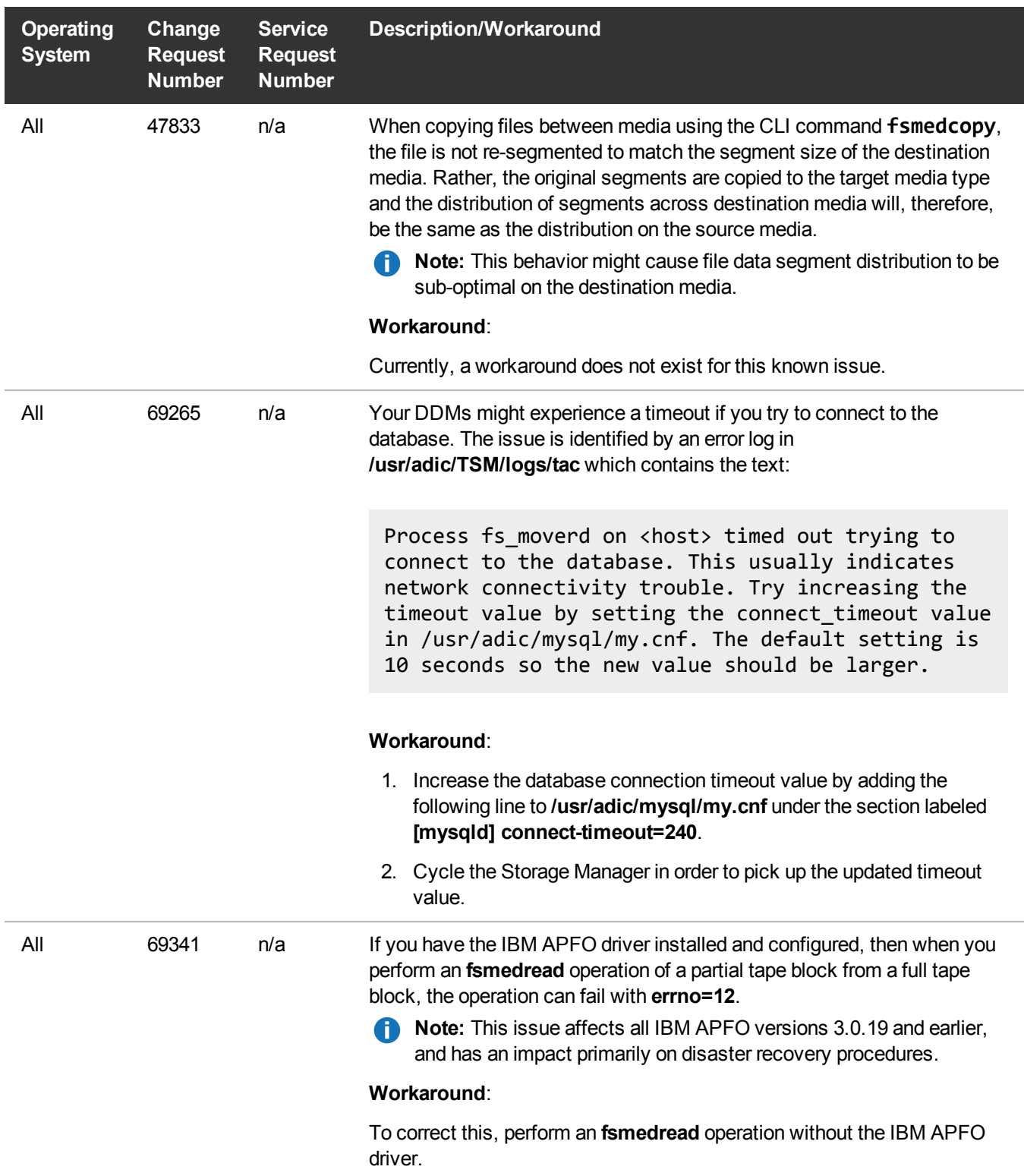

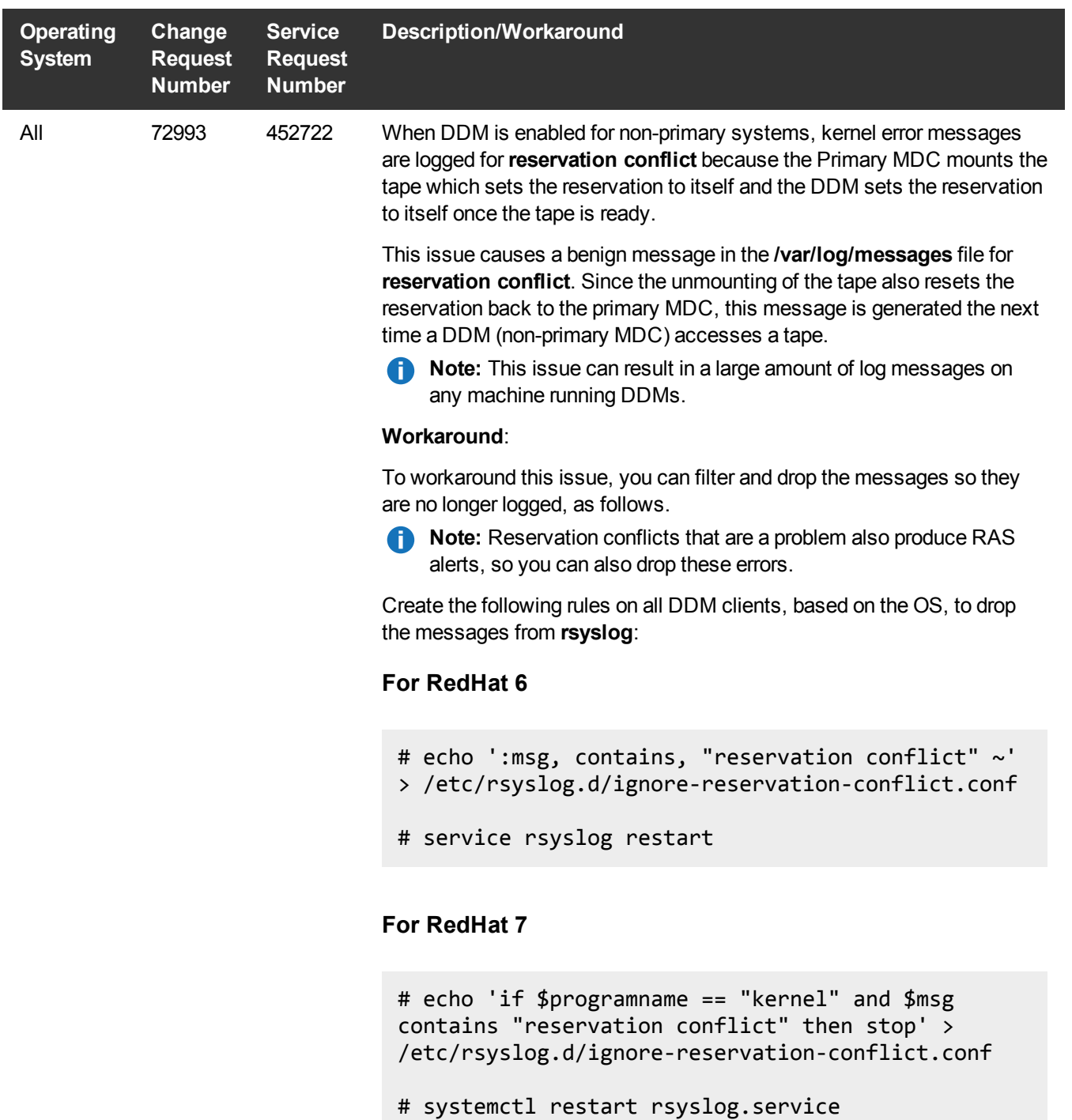

### StorNext GUI Known Issues

The table below lists known issues specific to the StorNext GUI.

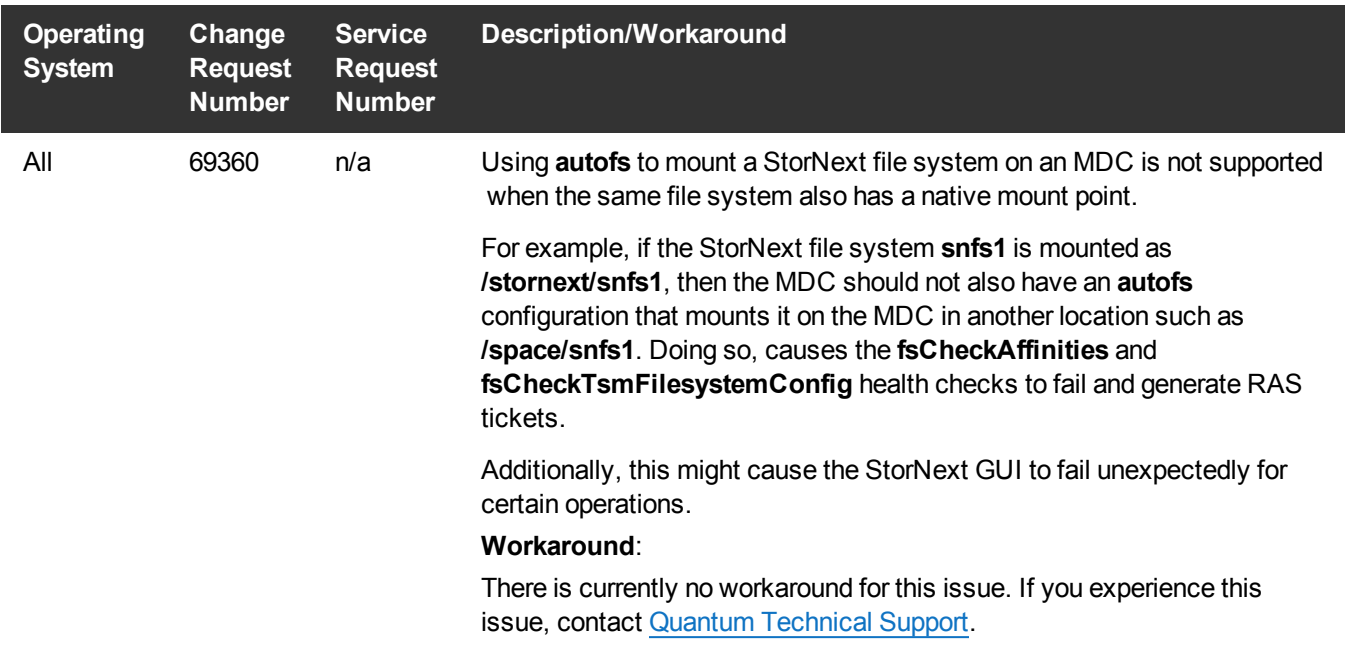

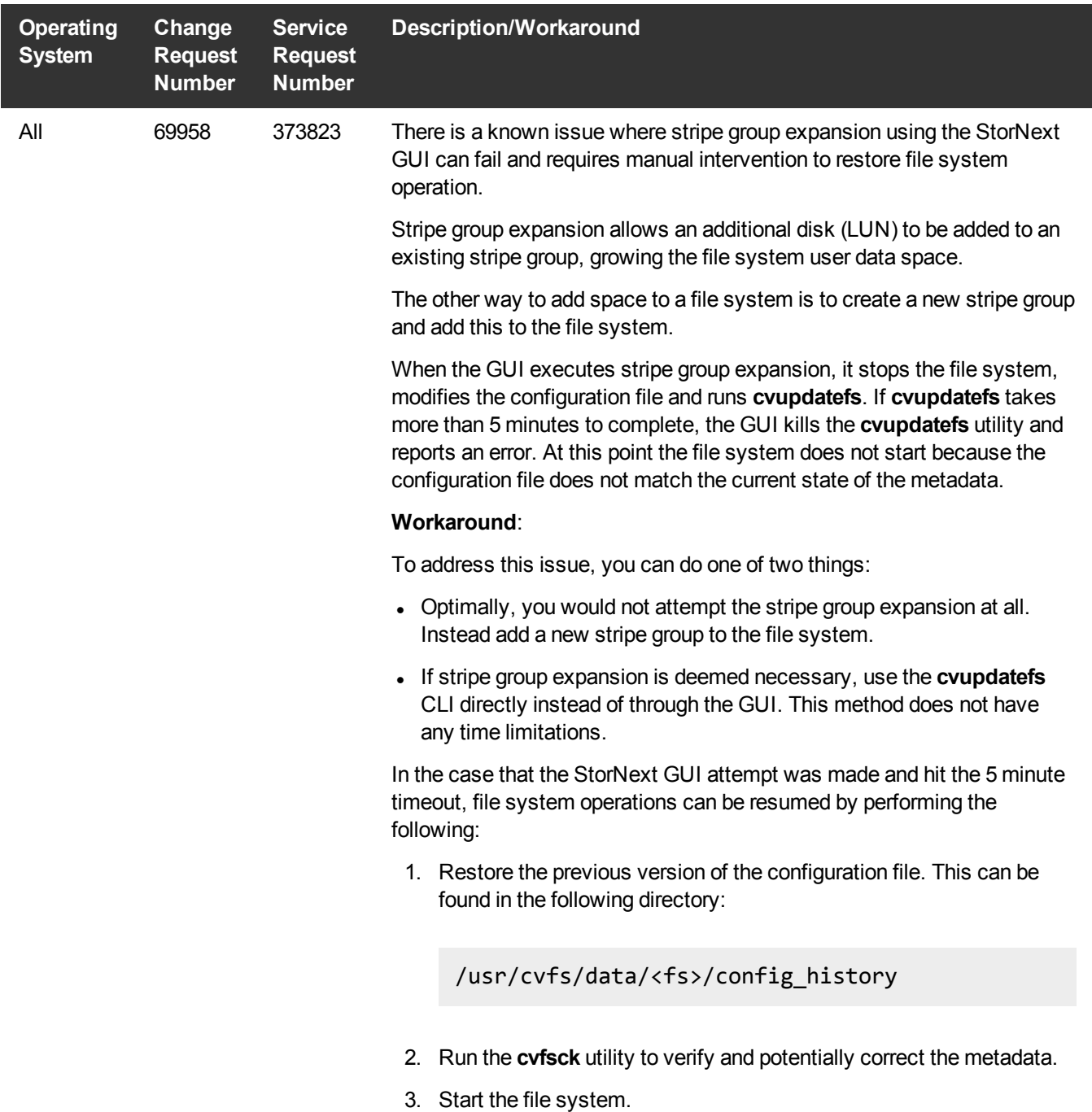

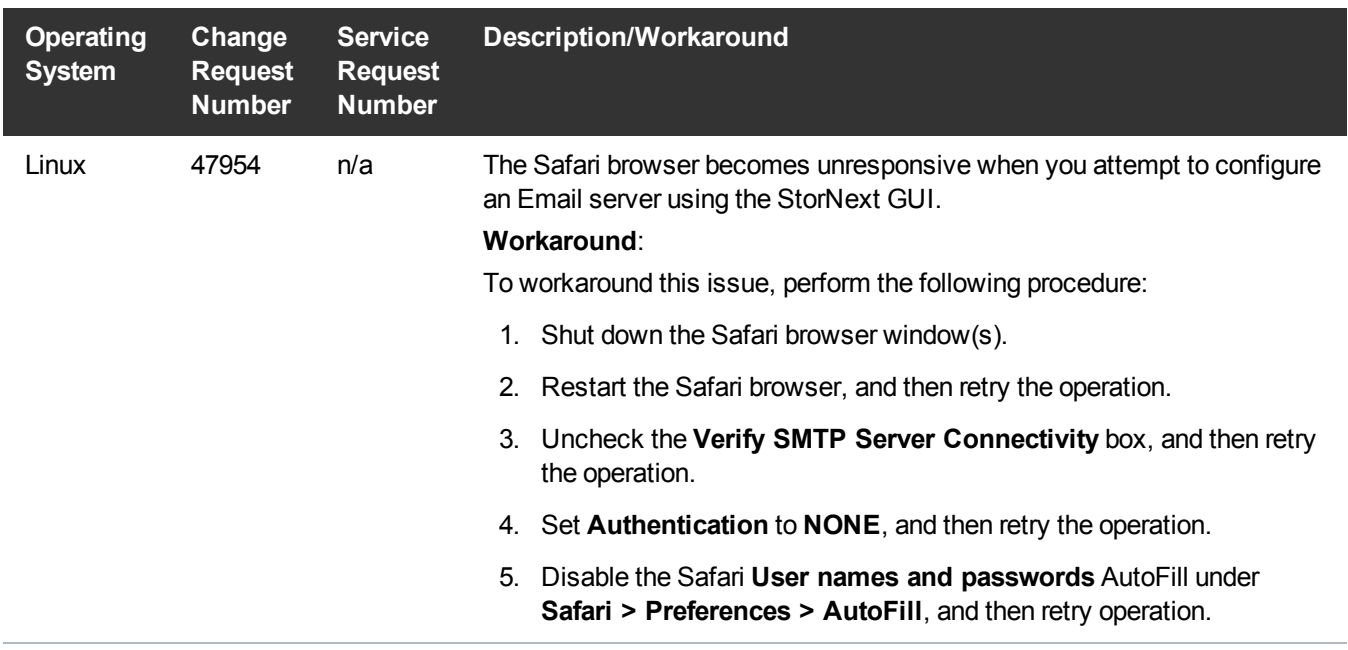

#### <span id="page-28-0"></span>StorNext Installation, Replication, HA, and Other Known Issues

The table below lists known issues specific to StorNext installations, data replication, HA systems, and other areas.

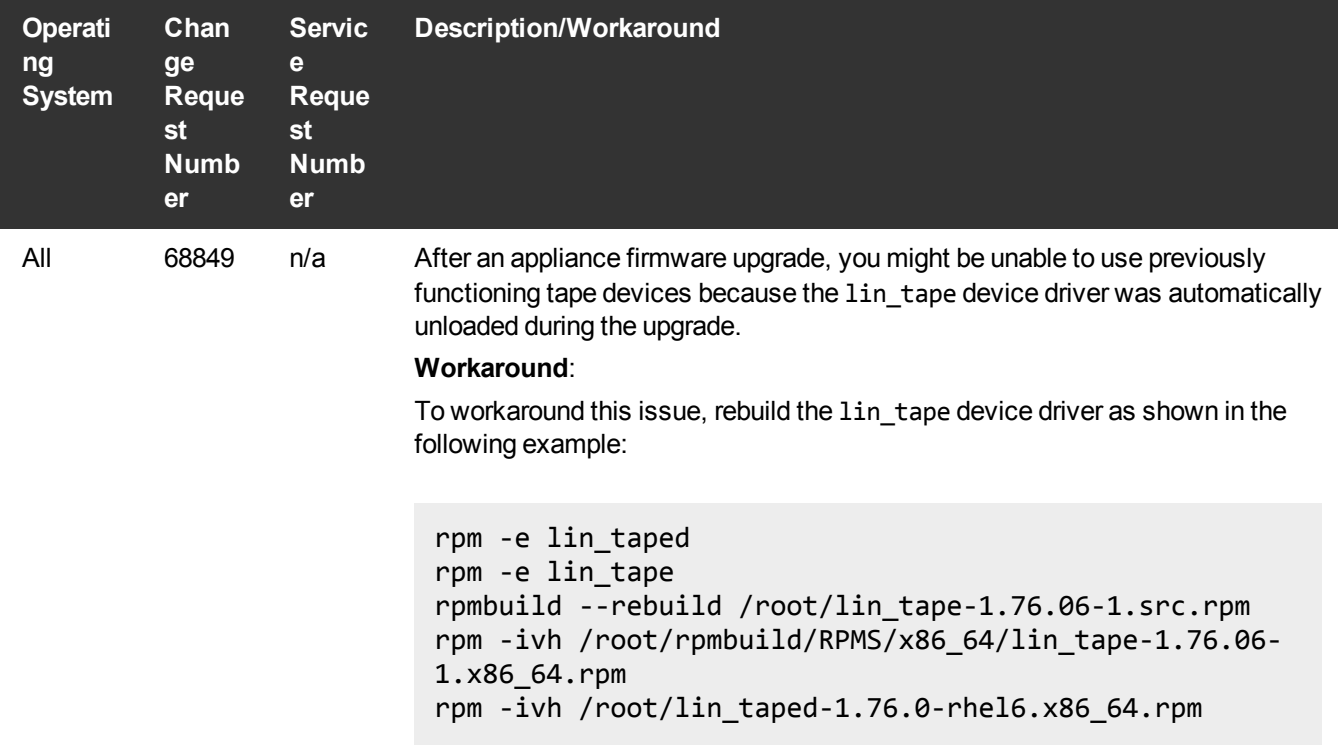

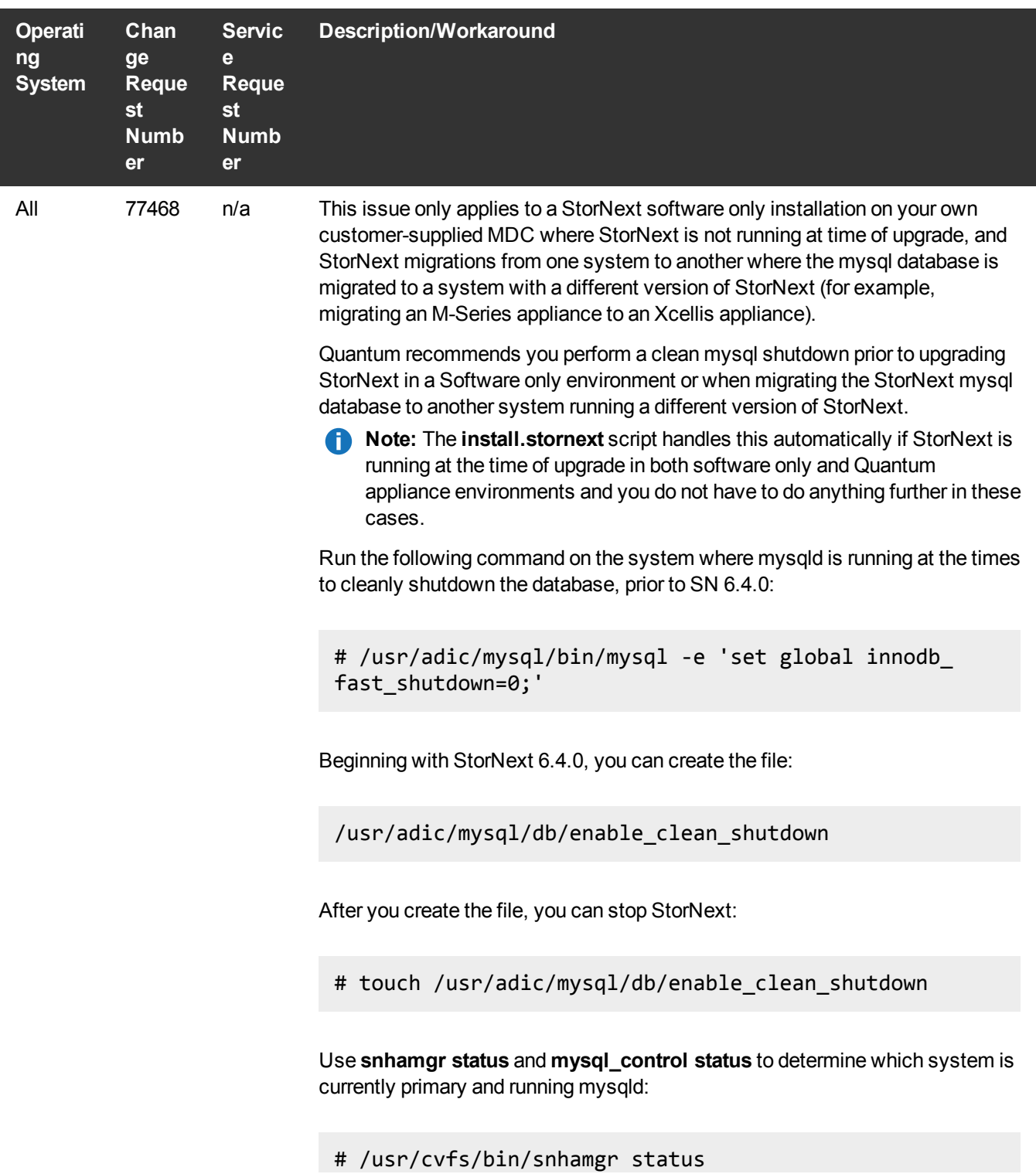

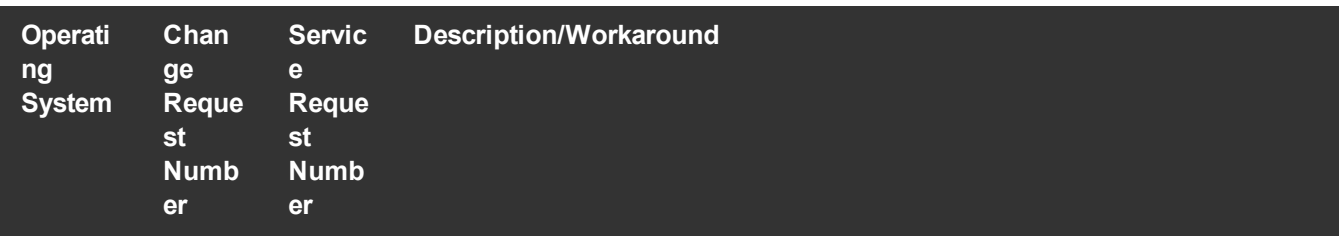

# /usr/adic/mysql/bin/mysql\_control status

On the primary system, the setting for **innodb\_fast\_shutdown** in **/usr/adic/mysql/my.cnf** may be set to **0** to ensure that mysqld shuts down cleanly. To do this, add **innodb\_fast\_shutdown=0** in the **[mysql]** section of the **my.cnf** file.

**Note:** This is automatically done if StorNext is running at the time of upgrade.

After starting MySQL following the upgrade or migration, if the **innodb\_fast\_ shutdown** setting is set to **0**, it should be reenabled to its default value of **1** to allow MySQL to shutdown quicker. Leaving the value set to **0** is not harmful, but may result in longer MySQL shutdown times. To change this, set **innodb\_fast\_ shutdown** to **1** in the **my.cnf** file, and apply the setting to the running instance of mysqld by running:

# /usr/adic/mysql/bin/mysql -e 'set global innodb\_ fast\_shutdown=1;'

Invoke the following and confirm that the **innodb\_fast\_shutdown** value is set to **1**:

# /usr/adic/mysql/bin/mysql -e "show global variables like 'innodb\_fast\_shutdown';"

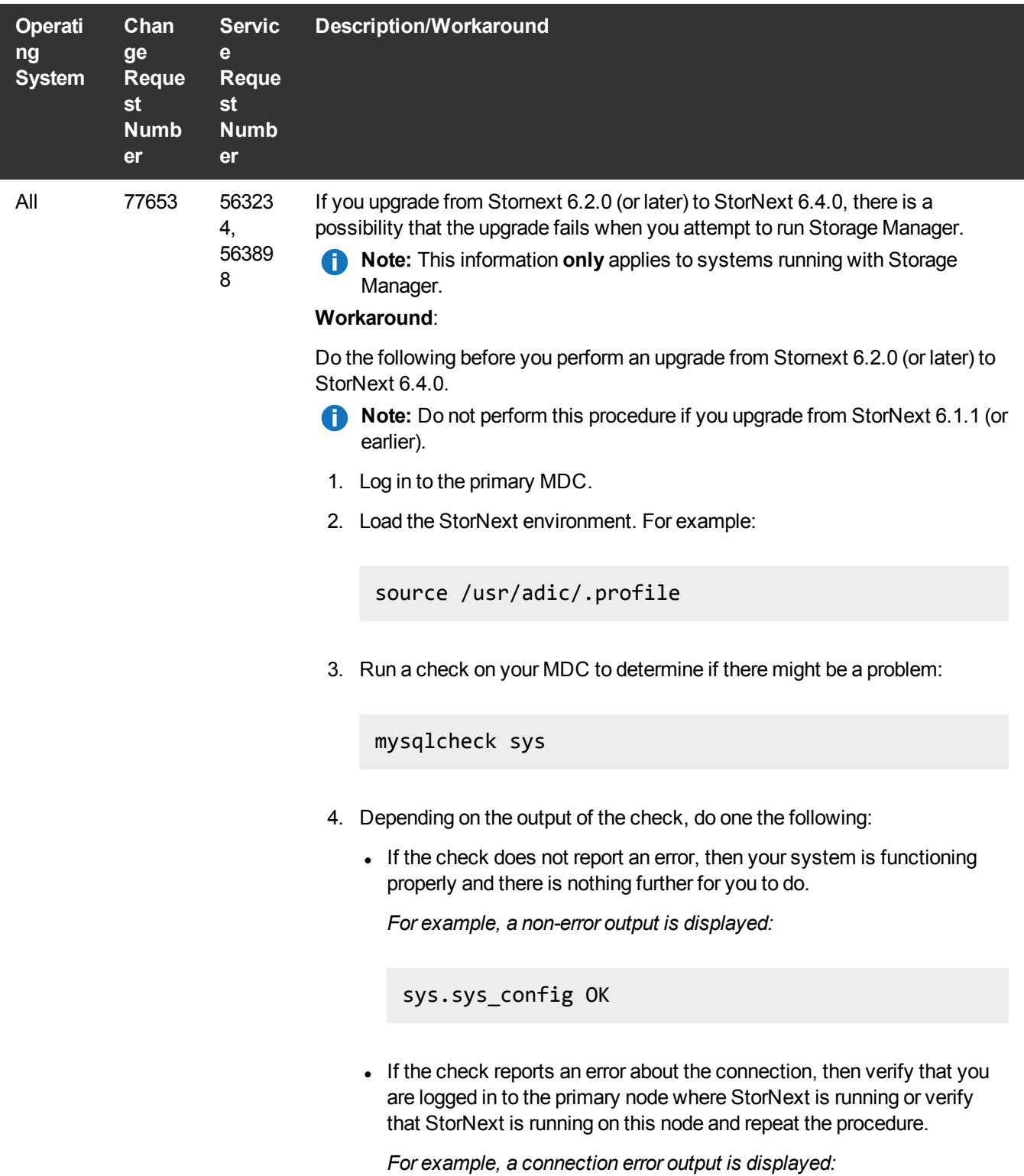

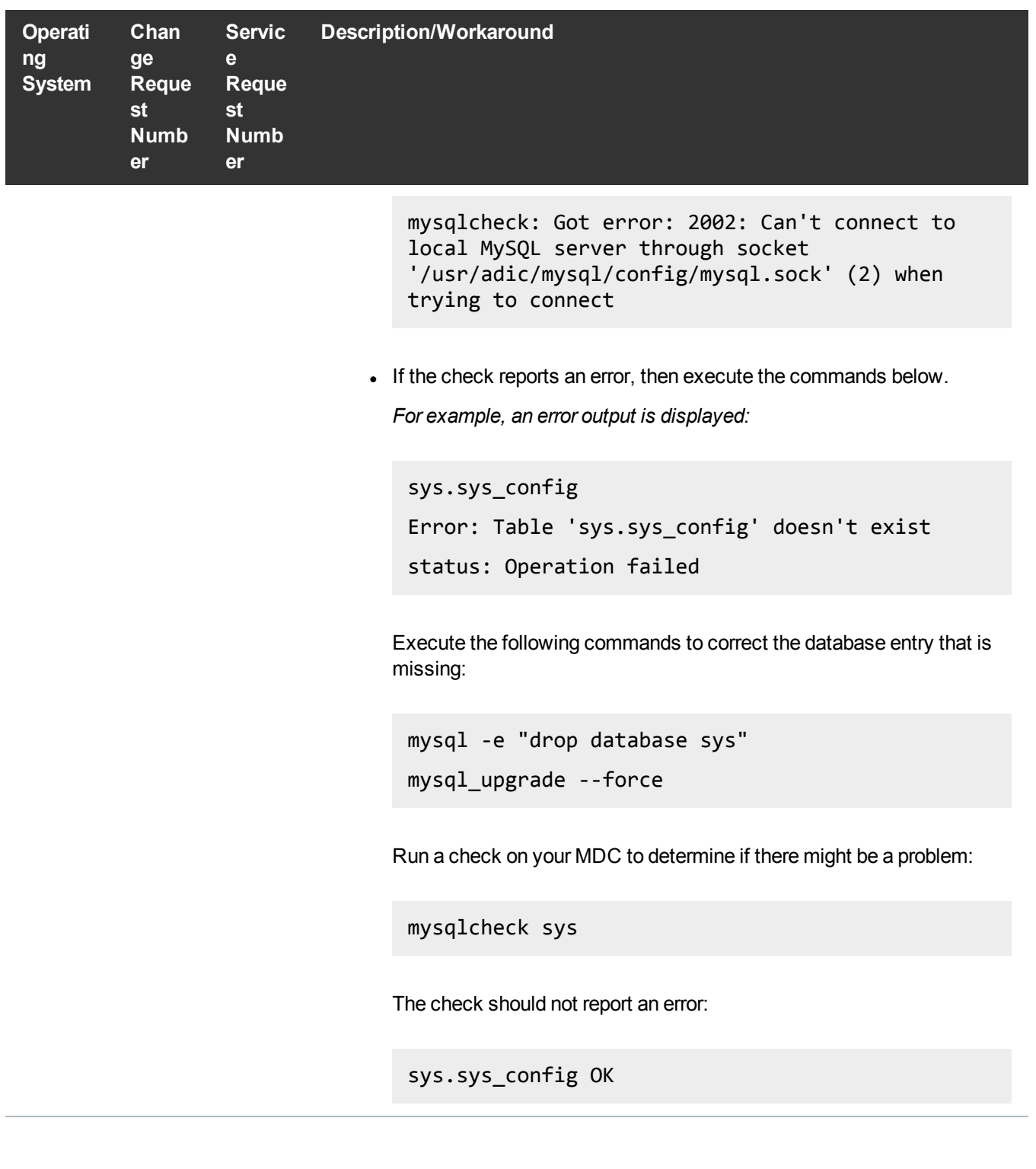

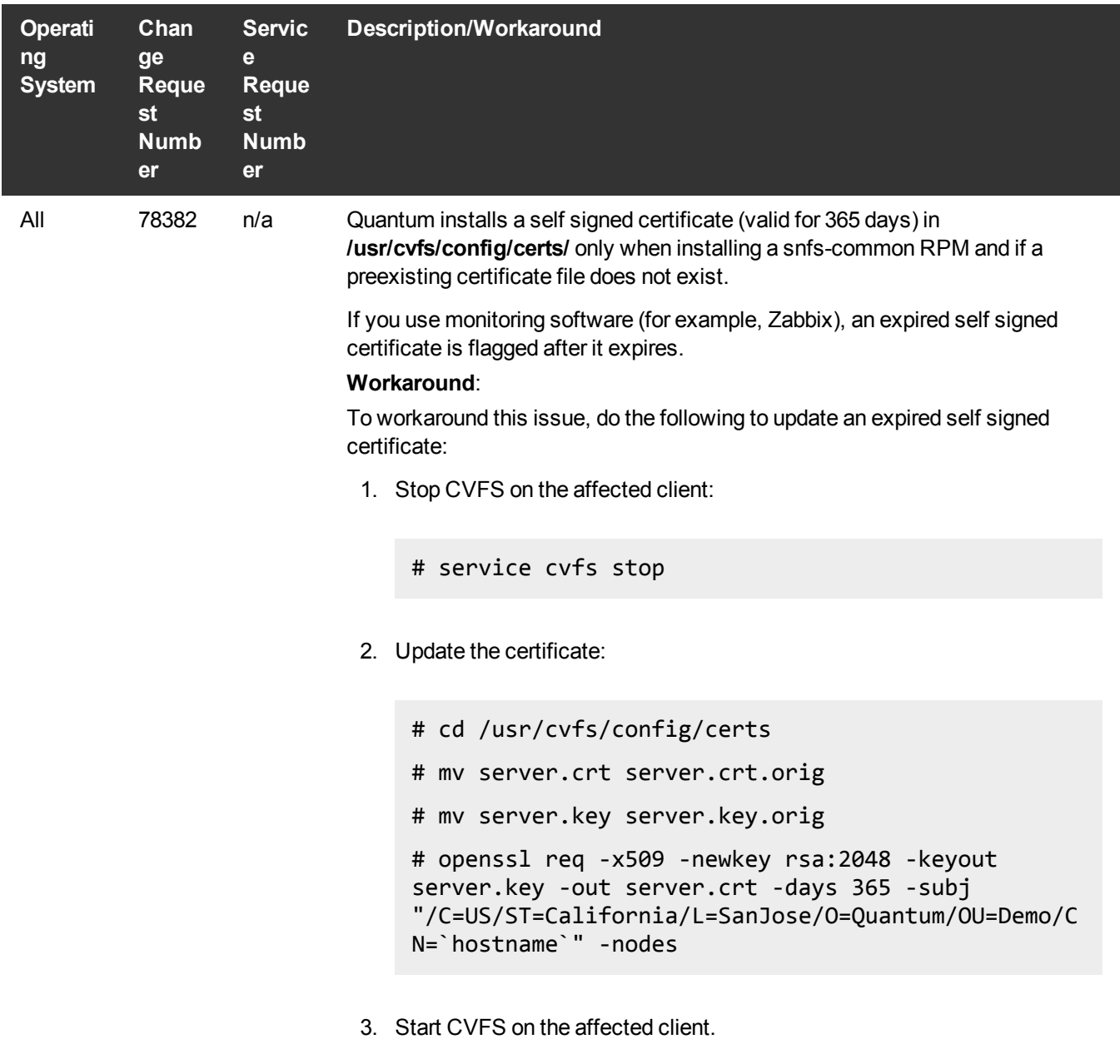

# service cvfs start

# <span id="page-34-0"></span>Contacting Quantum

### **Contacts**

For information about contacting Quantum, including Quantum office locations, go to:

<https://www.quantum.com/aboutus/contactus/index.aspx>

For further assistance, or for training opportunities, contact the Quantum Customer Support Center:

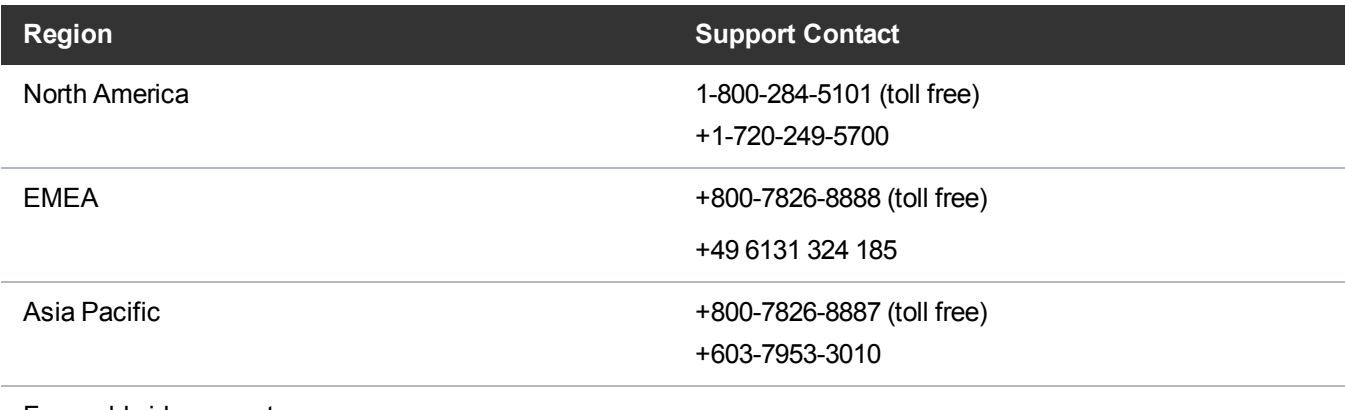

For worldwide support:

<https://www.quantum.com/serviceandsupport/get-help/index.aspx#contact-support>

### **Comments**

To provide comments or feedback about this document, or about other Quantum technical publications, send e-mail to:

[doc-comments@quantum.com](mailto:doc-comments@quantum.com)

# Quantum

#### **ABOUT QUANTUM**

Quantum technology and services help customers capture, create, and share digital content—and preserve and protect it for decades. With solutions built for every stage of the data lifecycle, Quantum's platforms provide the fastest performance for high-resolution video, images, and industrial IoT. That's why the world's leading entertainment companies, sports franchises, researchers, government agencies, enterprises, and cloud providers are making the world happier, safer, and smarter on Quantum. See how at www.quantum.com.

www.quantum.com • 800-677-6268